**Česká zemědělská univerzita v Praze**

**Provozně ekonomická fakulta**

**Katedra informačních technologií**

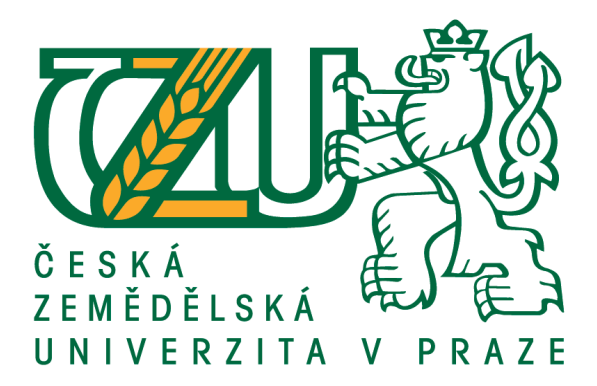

# **Diplomová práce Konfigurace aktivních síťových prvků**

**Bc. Lukáš Dvořák**

**© 2017 ČZU v Praze**

# **ČESKÁ ZEMĚDĚLSKÁ UNIVERZITA V PRAZE**

Provozně ekonomická fakulta

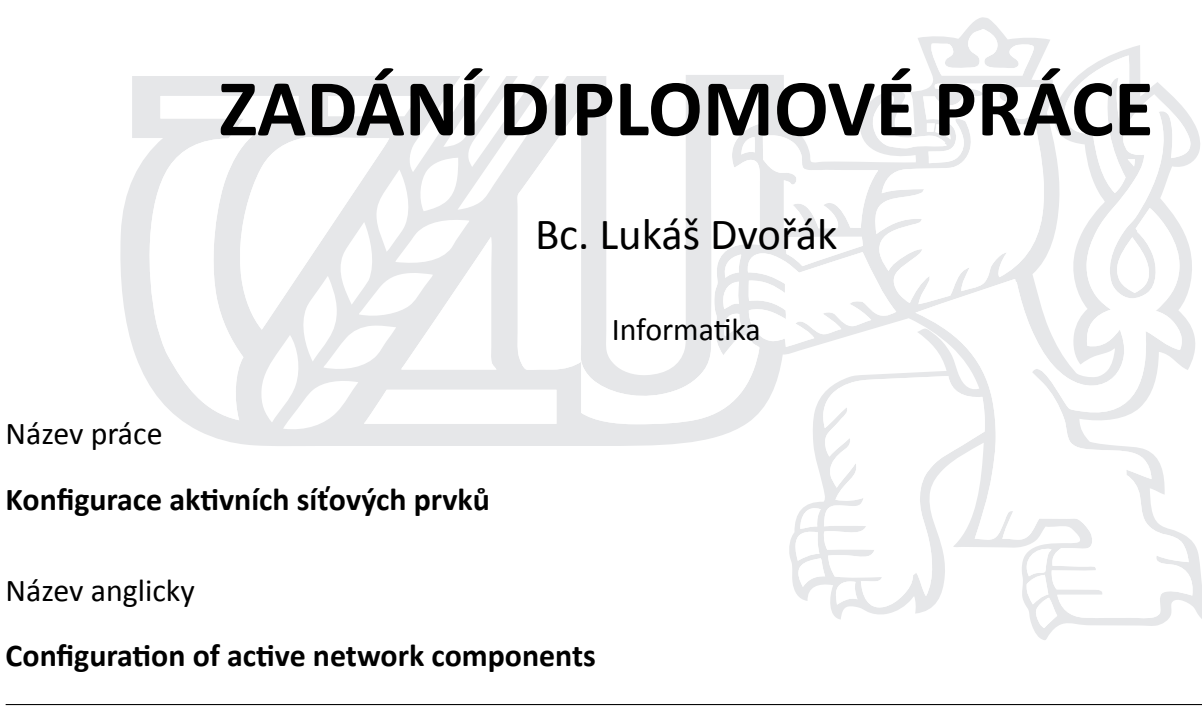

#### **Cíle práce**

Primárním cílem práce je poskytnout přehled o možnostech a způsobech konfigurace aktivních síťových prvků na vybraných příkladech, vypracovat porovnání a provést modelovou konfiguraci aktivního prvku pro práci v prostředí zvolené sítě. Dílčím cílem práce je uvést definici aktivních síťových prvků a vysvětlit rozdíl oproƟ pasivním síťovým prvkům. Dále práce ukáže řešení jednotlivých výrobců. Na vybraném řešení bude demonstrován a porovnán způsob konfigurace a doporučen její postup. Dále pak práce nastíní vývoj, jakým se konfigurace těchto prvků ubírá. Závěrem práce udá doporučení při výběru aktivních prvků na základě získaných zkušeností.

#### **Metodika**

Teoretická část diplomové práce se zabývá seznámením s aktivními síťovými prvky, jejich potřebou pro síť a operačními systémy, které tyto prvky používají. Informace autor čerpá z literatury a internetových zdrojů. V praktické části se autor zabývá reálnou konfigurací těchto aktivních prvků. Seznamuje s možnostmi a způsoby konfigurace a rozdíly řešení různých výrobců. Dále je na praktickém příkladu ukázána konfigurace vybraného prvku pro běh v síti. Autor zde čerpá ze zkušeností v reálném firemním prostředí. Závěr se na základě poznatků zabývá doporučeními při výběru aktivních prvků s ohledem na možnosti konfigurace.

#### **Doporučený rozsah práce**

50 – 60 stran

#### **Klíčová slova**

Aktivní prvky, CISCO, IOS, TiMOS, Alcatel, Konfigurace

#### **Doporučené zdroje informací**

Alcatel-Lucent. Alcatel-Lucent: Service Router | Release 12.0 R4 [online]. Alcatel, 2014 [cit. 2016-03-16]. Dostupné z: hƩp://infoproducts.alcatel-lucent.com/cgi-

bin/dbaccessfilename.cgi/9300731102 V1 7750%20SR%20OS%20Router%20Configuration%20Guide%201. BUSH, Stephen F a Amit B KULKARNI. Active networks and active network management: a proactive management framework. New York: Kluwer Academic/Plenum, c2001. Kluwer Academic/Plenum Publishers network and systems management. ISBN 0306465604.

LARRY L. PETERSON & BRUCE S. DAVIE. Computer networks a systems approach. 4th ed. Amsterdam: Morgan Kaufmann, 2007. ISBN 9780080476674.

MCMILLAN, Troy. Cisco networking essentials. Indianapolis, Ind.: John Wiley & Sons, Inc., 2012. Serious skills.

**Předběžný termín obhajoby** 2016/17 LS – PEF

**Vedoucí práce** Ing. Jiří Vaněk, Ph.D.

**Garantující pracoviště** Katedra informačních technologií

Elektronicky schváleno dne 23. 5. 2016

**Ing. Jiří Vaněk, Ph.D.** Vedoucí katedry

Elektronicky schváleno dne 2. 8. 2016

**Ing. MarƟn Pelikán, Ph.D.** Děkan

V Praze dne 24. 03. 2017

### **Čestné prohlášení**

Prohlašuji, že svou diplomovou práci "Konfigurace aktivních síťových prvků" jsem vypracoval samostatně pod vedením vedoucího diplomové práce a s použitím odborné literatury a dalších informačních zdrojů, které jsou citovány v práci a uvedeny v seznamu použitých zdrojů na konci práce. Jako autor uvedené diplomové práce dále prohlašuji, že jsem v souvislosti s jejím vytvořením neporušil autorská práva třetích osob.

V Praze dne 31, 3, 2017

#### **Poděkování**

Rád bych touto cestou poděkoval Ing. Jiřímu Vaňkovi, Ph.D. za odborné vedení práce a za podnětné připomínky. Dále chci poděkovat firmě CESNET, z. s. p. o., která mi poskytla cenné zkušenosti, které byly využity v celém rozsahu práce. V neposlední řadě děkuji panu Jakubu Merovi, za poskytnutí rad a prostředků, bez kterých by tato práce nevznikla.

## **Konfigurace aktivních síťových prvků**

#### **Souhrn**

Práce se zaměřuje na předvedení možností a způsobů, jak konfigurovat aktivní síťové prvky. V první části probíhá seznámení s aktivními síťovými prvky, jakým způsobem jsou pro síť důležité a jsou představeny typy operačních systémů, které tyto prvky používají. V další části se autor zabývá praktickou konfigurací zvolené sítě. Na vybraných příkladech je konfigurována zvolená síť jak pomocí softwarových nástrojů, se skutečnými obrazy operačních systémů, tak i za pomoci reálného hardwaru poskytnutého společností CESNET, z. s. p. o. V závěrečné části je prodiskutován vývoj v oblasti operačních systémů síťových prvků páteřních, firemních a domácích sítí a jsou zde srovnány základní typy těchto systémů. Na závěr je zhodnocen přínos správného výběru síťového operačního systémů na základě možnosti jeho konfigurace.

**Klíčová slova:** Cisco, Alcatel, Meraki, router, switch, síť, konfigurace, IOS, TiMOS, JunOS, Aruba.

## Configuration of active network components

#### **Summary**

This work aims to demonstrate possibilities and ways to configure active network elements. The first part is focused on familiarization with active network elements and their importance for network. The types of operating systems, which use these elements, are presented as well. In the next part the author deals with practical configuration of the selected network. Using selected examples the network is configured by means of software utilities with real images of operating systems and even by using real hardware provided by CESNET, z. s. p. o Company. The final part discusses development in the field of operating systems of network elements backbone, corporate and home networks and basic types of these systems are compared. In the conclusion, the study evaluates the contribution of the correct choice of network operating systems based on its configuration options.

**Keywords**: Cisco, Alcatel, Meraki, router, switch, network, configuration, IOS, TiMOS, JunOS, Aruba.

## Obsah

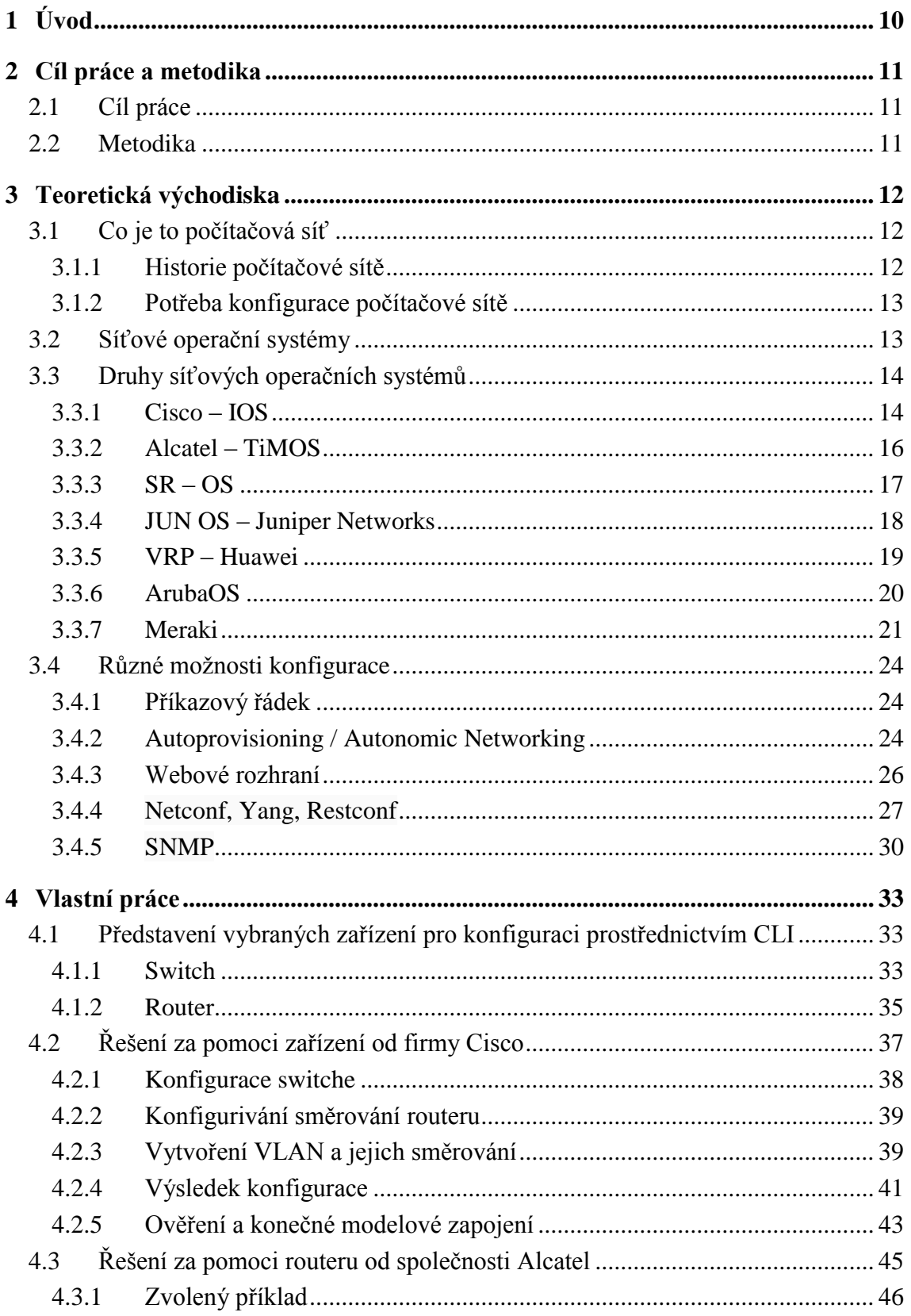

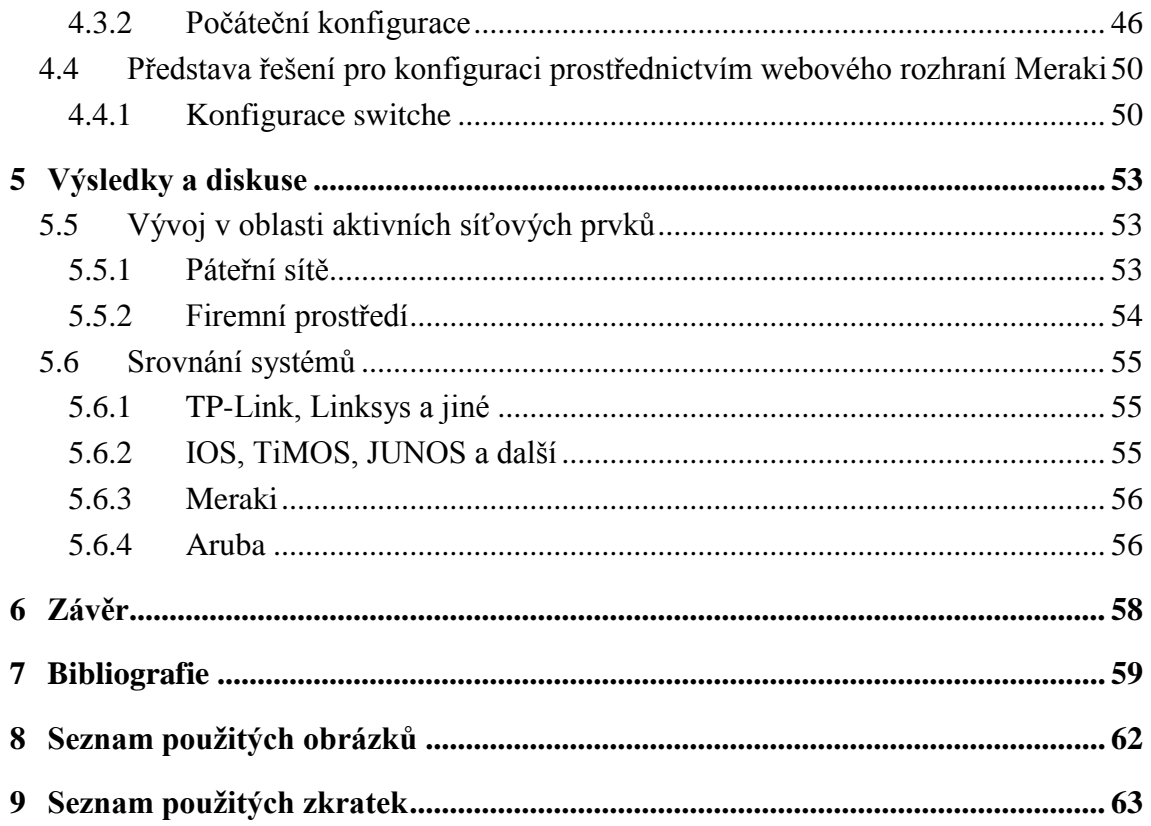

## <span id="page-9-0"></span>**1 Úvod**

Počítačová síť neboli spojení dvou a více počítačů nebo jiných koncových zařízení za účelem sdílení prostředků se dnes používá téměř ve všech odvětvích lidské činnosti.

Pro správné fungování sítě je potřeba její patřičné nakonfigurování, aby byla zajištěna její požadovaná funkčnost. K tomu slouží operační systém, který má každý výrobce zařízení odlišný. Od těchto odlišností se pak odvíjí způsob konfigurace, kterým se daná síť nastaví.

Existuje mnoho výrobců aktivních síťových prvků a operačních systémů ještě více. Některé operační systémy jsou open-source a na jejich vývoji pracuje komunita lidí, ne přímo výrobce. Tyto systémy pak umožňují mnoho dalších funkcí, které již s konfigurací sítě přímo nesouvisejí. Jiné systémy vyvíjejí výrobci síťových prvků a jsou uzavřené. Tyto systémy bývají většinou využity na páteřních sítích, kde se vyžadují SLA, a bývají zatíženy přísnými licenčními ujednáními.

Počítačové sítě pronikají do všech oblastí lidské činnosti a lidé, kteří tyto sítě konfigurují a spravují, již nemusí být pouze odborníci v oboru. Proto zejména v domácím a firemním prostředí dochází ke zjednodušování postupů její konfigurace.

### <span id="page-10-0"></span>**2 Cíl práce a metodika**

### <span id="page-10-1"></span>**2.1 Cíl práce**

Primárním cílem práce je poskytnout přehled o možnostech a způsobech konfigurace aktivních síťových prvků na vybraných příkladech, vypracovat porovnání a provést modelovou konfiguraci aktivního prvku pro práci v prostředí zvolené sítě. Dílčím cílem práce je uvést definici aktivních síťových prvků a vysvětlit rozdíl oproti pasivním síťovým prvkům. Dále práce ukáže řešení jednotlivých výrobců. Na vybraném řešení bude demonstrován a porovnán způsob konfigurace a doporučen její postup. Dále pak práce nastíní směr, jakým se vývoj konfigurace těchto prvků ubírá. Závěrem práce udá doporučení při výběru aktivních prvků na základě získaných zkušeností.

#### <span id="page-10-2"></span>**2.2 Metodika**

Teoretická část diplomové práce se zabývá seznámením s aktivními síťovými prvky, jejich potřebou pro síť a operačními systémy, které tyto prvky používají. Informace autor čerpá z literatury a internetových zdrojů. V praktické části se autor zabývá reálnou konfigurací těchto aktivních prvků. Seznamuje s možnostmi a způsoby konfigurace a rozdíly řešení různých výrobců. Dále je na praktickém příkladu ukázána konfigurace vybraného prvku pro běh v síti. Autor zde čerpá ze zkušeností v reálném firemním prostředí. Závěr se na základě poznatků zabývá doporučeními při výběru aktivních prvků s ohledem na možnosti konfigurace.

## <span id="page-11-0"></span>**3 Teoretická východiska**

#### <span id="page-11-1"></span>**3.1 Co je to počítačová síť**

Počítačová síť je složena z pasivních a aktivních prvků, které jsou společně provázány. Vznikne tak, že dva nebo více počítačů, nebo jiných zařízení, propojíme dohromady za pomocí proprietárního způsobu a sdílíme tak informace nebo zdroje. V dnešní době se nejvíce používá technologie ethernet využívající protokol TCP/IP. (1)

Mezi pasivní prvky patří optické kabely, ethernetové kabely a další druhy kabelů, jakož i terminátorů a jiných prvků, které aktivně nezasahují do přijímané informace.

Mezi aktivní prvky patří routery, switche, zesilovače a huby. (2 str. 1)

#### <span id="page-11-2"></span>**3.1.1 Historie počítačové sítě**

Počátky počítačové sítě datujeme od roku 1964, kdy American Airlines požádala IBM o zřízení online rezervačního systému. Roku 1981 byla rozvinuta síť ARPANET a následujícího roku byla do této sítě přidána podpora TCP/IP protokolu. V roce 1986 byly v rámci NSFNET projektu propojeny superpočítače v USA. Komerční éra poskytovatelů připojení k internetu pak nastala v pozdějších 80. letech. (3)

Ve Velké Británii v březnu 2000 startuje domácí ADSL. Dva roky poté bylo připojeno 200 000 uživatelů. Čtyři roky nato jich bylo již 13 milionů.

Firma Box spouští v roce 2005 online sdílení souborů a cloudové řešení pro firmy.

V roce 2011 optický standard DOCSIS učinil snadno dosažitelné rychlosti 100Mbps.

Nový Wi-Fi standard 802.11ac startuje v roce 2014 a umožňuje vyšší přenosové rychlosti (2Gbps) oproti předchozímu standardu 802.11n, který umožňoval pouze rychlosti do 450Mbps. (3)

Dnešní sítě podporují řadu multimedálních aplikací, jako je zvuk, video, data, e-comerce a online hraní. Nyní když byl život lidí navždy změněn možnostmi internetu, je stále více lidí závislých na komponentech jako jsou routery a switche. Z toho vyplývá, že změny ke zlepšení sítě musejí vést nejenom k lepší funkčnosti, ale i k tomu, aby běžely hladce a pro uživatele neviditelně. (3)

#### <span id="page-12-0"></span>**3.1.2 Potřeba konfigurace počítačové sítě**

Samotný hardware, tedy routery a switche jsou bez patřičné konfigurace jen hloupá zařízení, která téměř nic neumí. Teprve jejich konfigurace správci a uživateli dává smysl jejich nasazení a efektivnímu použití.

#### <span id="page-12-1"></span>**3.2 Síťové operační systémy**

Na rozdíl od operačních systémů, které uživatel používá na svém počítači, mnoho lidí nikdy nepřišlo do přímého styku se síťovým operačním systémem. Velká část uživatelů, kteří používají počítač k přístupu na internet, si ani není vědoma, že v pozadí pracuje mnoho síťových operačních systémů zajišťujících jeho běh. Dokonce ani ti, co si jsou vědomi jejich přítomnosti, lidé, co je přímo používají, je nevnímají jako operační systémy, ale pouze jako software, který na daných zařízeních běží. (4 str. 7)

Každý aktivní síťový prvek má nějaký operační systém, který umožňuje jeho konfiguraci a běh. Tyto systémy se liší od výrobce daného zařízení a navzájem si konkurují.

Dřívější IP zařízení používaly první generaci operačních systémů. Byly jednoprocesové a poskytovaly nízkou spolehlivost z důvodu hardwarových omezení. Takový operační systém stěží mohl zabezpečit poskytování služeb v reálném čase. Měly limitovanou kapacitu pro poskytování služeb a nebylo jednoduché je spravovat. Navíc byly designovány s uzavřenými moduly a jednoprocesovou architekturou, a byly tudíž složité na modifikování a rozšiřování. (3)

S druhou generací operačních systémů přišla podpora více procesů a částečně distribuovaná architektura, která vylepšila spolehlivost a schopnost zpracování v reálném čase. Tyto systémy používaly model sdílení dat. Ačkoliv systémy druhé generace poskytovaly mnohá vylepšení ve srovnání s první generací, měly své vlastní problémy. Z důvodu, že v operačním systému více procesů najednou sdílí data, zatímco se v reálném čase poskytují služby, jsou exkluzivní operace často zajištěny operačním systémem, což způsobuje jejich zablokování. Navíc druhá generace operačních systémů nedokáže zajistit nepřetržité směrování. (3)

Třetí generace operačních systémů používá multiprocesovou, distribuovanou a virtualizovanou architekturu. Má následující charakteristiku: (3)

- schopnost adaptovat se vývoji z jednojádrových k multijádrovým procesorům,
- kompletně modulární design,
- poskytují nepřerušené služby bez asistence dalších zařízení.

#### <span id="page-13-0"></span>**3.3 Druhy síťových operačních systémů**

Zde jsou uvedeny a zhodnoceny vybrané systémy. Do tohoto výběru patří IOS od firmy Cisco, Timos od firmy Alcatel, JUN OS od Juniper Networks, VRP od Huawei, Meraki od Cisca a Aruba od Aruba Networks.

#### <span id="page-13-1"></span>**3.3.1 Cisco – IOS**

Cisco IOS je softwarem, který se používá ve většině současným routerů a switchů od firmy Cisco. IOS je balíkem zabezpečujícím směrování, přepínání a telekomunikační funkce integrované do operačního systému. Většina funkcí IOSu byla portována do jader jiných systémů, jako je QNX a Linux.

IOS byl původně zamýšlen jako malý systém pro první routery od Cisca. Toho času bylo na routery pohlíženo jako na hardware. Na význam rozdílu mezi softwarem a hardwarem byl kladen jen malý důraz. (4 str. 10)

Příkazový řádek IOSu poskytuje předdefinovaný set příkazů. Tento set příkazů je determinován "módem" a právy uživatele. Systém se dělí do dvou konfiguračních módů. Globální konfigurační mód poskytuje příkazy ke změně systémové konfigurace a konfigurační mód rozhraní poskytuje příkazy ke změně vybraného rozhraní. Všechny příkazy mají přiřazené přístupové oprávnění, které nabývá hodnoty 0–15. K daným příkazům může přistupovat pouze uživatel, který má nezbytné přístupové oprávnění. Seznam dostupných průkazových módů: (5) (4 str. 10)

- Uživatelský EXEC mód
- Privilegovaný EXEC mód
- Globální konfigurační mód
- ROM monitorovací mód
- Nastavovací mód
- Více jak 100 konfiguračních módů a submódů.

```
Switch1# sh interfaces fa1/0/6<br>FastEthernet1/0/6 is up, line protocol is up (connected)<br>Hardware is Fast Ethernet, address is 081f.f27e.1a68 (bia 081f.f27e.1a68)<br>MTU 1500 bytes, BW 100000 Kbit, DLY 100 usec,<br>reliability 25
    Keepalive set (10 sec)
    Full-duplex, 100Mb/s, media type is 10/100BaseTX
    input flow-control is off, output flow-control is unsupported
    ARP type: ARPA, ARP Timeout 04:00:00
    ARP type: ARPA, ARP TIMEOUL 04:00:00<br>Last input 00:00:20, output 00:00:01, output hang never<br>Last clearing of "show interface" counters never<br>Input queue: 0/75/0/0 (size/max/drops/flushes); Total output drops: 1162158<br>Queu
    5 minute input rate 576000 bits/sec, 851 packets/sec
    5 minute output rate 15484000 bits/sec, 1415 packets/sec<br>109020431 packets input, 8919110551 bytes, 0 no buffer
          Received 433262 broadcasts (321530 multicasts)
          0 runts, 0 giants, 0 throttles<br>0 input errors, 0 CRC, 0 frame, 0 overrun, 0 ignored<br>0 watchdog, 321530 multicast, 0 pause input<br>0 watchdog, 321530 multicast, 0 pause input<br>input notation diffusion diffusion
           O input packets with dribble condition detected
          223582553 packets output, 318523438874 bytes, 0 underruns<br>0 output errors, 0 collisions, 0 interface resets<br>0 babbles, 0 late collision, 0 deferred
          0 Dabbies, 0 rate corrision, 0 deferred<br>0 lost carrier, 0 no carrier, 0 PAUSE output<br>0 output buffer failures, 0 output buffers swapped out
```
<span id="page-14-0"></span>**Obrázek 1: Popis portu v Cisco IOS Zdroj: (6)**

#### <span id="page-15-0"></span>**3.3.2 Alcatel – TiMOS**

Alcatel TiMOS je operační systém pro routery a switche od společnosti Alcatel Lucent.

Nyní je již používán nový název SR – OS. Všechny nové verze tohoto systému mají toto označení. Současně se ale stále můžeme setkat s označením TiMOS.

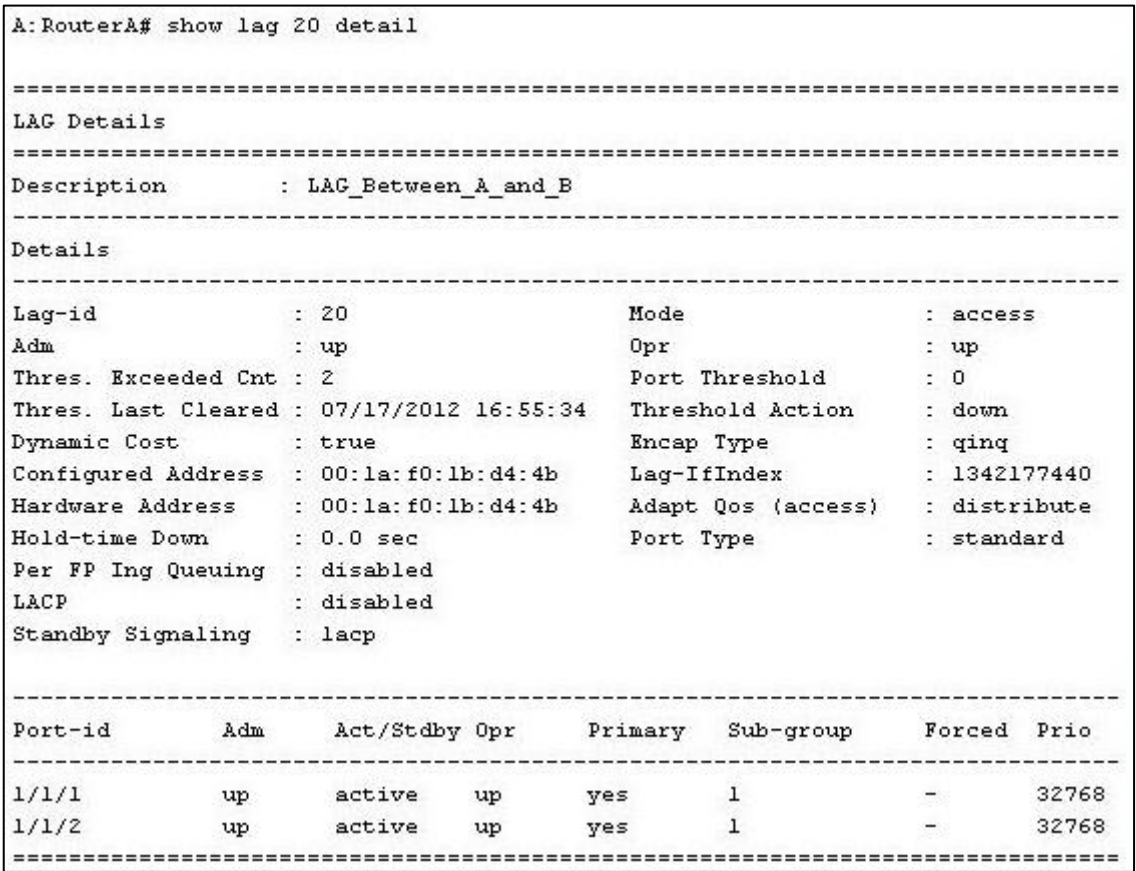

<span id="page-15-1"></span>**Obrázek 2: Show lag deatil. Příkaz na ALU SR 7750 Zdroj: (7)**

#### <span id="page-16-0"></span>**3.3.3 SR – OS**

Nová vydání systému TiMOS jsou označována jako SR OS (Service Router Operating System). Alcatel koupil firmu Timetra a to dalo příčinu vzniku původního jména TiMOS. Ta se pak stala jejich IP divizí.

SR OS je operační systém založený na příkazovém řádku, přes který probíhá konfigurace a management. Je dostupný přes konzoli, Telnet a Secure shell (SSH). (8)

| ROOT<br><b>ADMIN</b>                                                                                           |                                                                                                    |                                                                                                    |                                                                                                    | application-assur                                                                                                    |
|----------------------------------------------------------------------------------------------------|----------------------------------------------------------------------------------------------------|----------------------------------------------------------------------------------------------------|----------------------------------------------------------------------------------------------------|----------------------------------------------------------------------------------------------------|
|                                                                                                    |                                                                                                    |                                                                                                    |                                                                                                    | certificate<br>compare                                                                                                    |
| ENVIRONMENT - AND ANNOUNCED A STATE OF THE STATE OF THE STATE OF THE STATE OF THE STATE OF THE STATE OF THE ST | alias<br>create<br>more<br>reduced-prompt<br>saved-ind-prompt<br>suggest-int-obj<br>terminal<br>time-display<br>time-stamp | aaa<br>application-assurance<br>card<br>cflowd<br>connection-profile<br>cron<br>delivery-appliance<br>eth-cfm<br>eth-ring<br>eth-tunnel<br>filter<br>ipsec<br>interface-group-handler<br>isa<br>lag<br>li.<br>log<br>mcast-management | address<br>autonegotiate<br>console-speed<br>dnm-domain<br>duplex<br>li-local-save<br>li-separate<br>persist<br>primary-config<br>primary-dns<br>primary-image<br>save<br>secondary-config<br>secondary-dns<br>secondary-image<br>speed<br>static-route<br>tertiary-config<br>tertiary-dns<br>tertiary-image | debug-save<br>disconnect<br>display-config<br>radius-disc<br>reboot<br>redundancy<br>save<br>set-time<br>rollback<br>tech-supot<br>view |
|                                                                                                    |                                                                                                    | mirror<br>port<br>port-policy<br>pw-port<br>python<br>qos<br>redundancy<br>router<br>saa<br>service<br>subscriber-mgmt<br>system<br>test-oam<br>vrrp<br>vsm                                                                           | wait                                                                                                    |                                                                                                    |
|                                                                                                    | MONITOR <b>CONSTRUCT CONTROL</b>                                                                                           |                                                                                                    |                                                                                                    | attrib<br>cd<br>copy<br>delete                                                                                                    |
|                                                                                                    |                                                                                                    | help<br>help edit<br>help globals                                                                                                    | card<br>ccag<br>cpm-filter<br>filter<br>lag<br>management-acc<br>port<br>qos<br>router.<br>service                                                                                                    | dir<br>format<br>md<br>move<br>rd<br>repair.<br>scp<br>shutdown<br>type<br>version<br>vi                                                |
| <b>PASSWORD</b>                                                                                                |                                                                                                    |                                                                                                    |                                                                                                    |                                                                                                    |

<span id="page-16-1"></span>**Obrázek 3: Příkazy root. Zdroj: (8)**

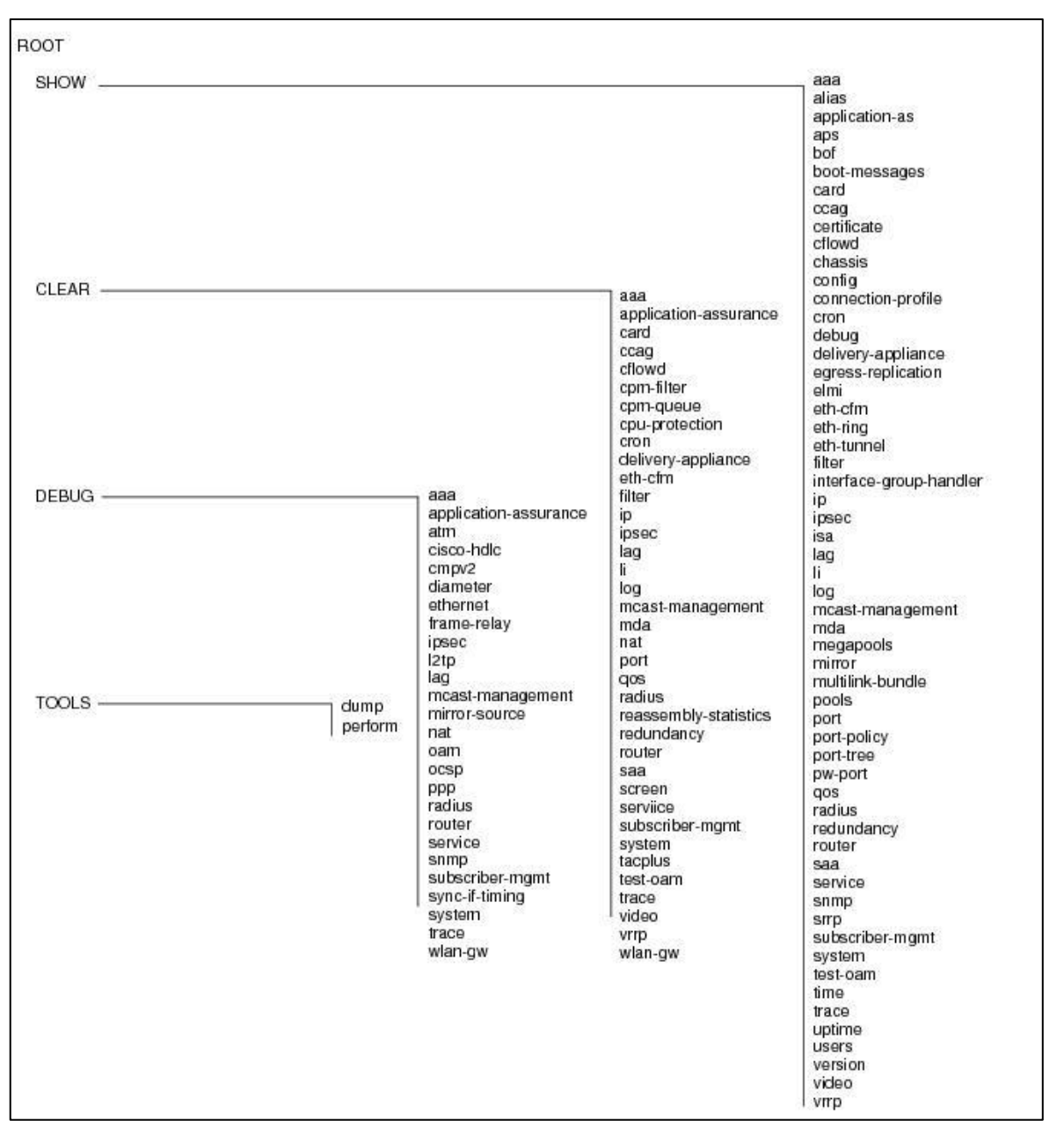

<span id="page-17-1"></span>**Obrázek 4: Operační příkazy root. Zdroj: (8)**

#### <span id="page-17-0"></span>**3.3.4 JUN OS – Juniper Networks**

JUN OS (Juniper Network Operating Systém) je systém založený na FreeBSD, který je používaný v routerech a switchích společnosti Juniper pro přepínání, směrování a zabezpečení. (9) (10)

JUN OS je největším konkurentem systému Cisco IOS.

Tento systém je založen na příkazovém řádku, který se používá na konfigurování, monitorování a na řešení problémů spojených s počítačovou sítí. Poskytuje dva příkazové módy: (9)

- Operační mód
- Konfigurační mód

Operační mód slouží ke zjištění stavu hardwaru, kontrolu prostředí systému a pro zobrazení informací o síťovém toku procházející zařízením. Konfigurační mód je určený pro konfigurování routeru, switche anebo bezpečnostního zařízení.

| Interface<br><b>ADMIN</b> | Link                                   |      |                  | <b>Address</b>      |                           |  |  |
|---------------------------|----------------------------------------|------|------------------|---------------------|---------------------------|--|--|
|                           |                                        |      | Protocol         |                     |                           |  |  |
| [edit]                    |                                        |      |                  |                     |                           |  |  |
|                           | root@SAARFW# run show interfaces terse |      |                  |                     |                           |  |  |
| Interface                 |                                        |      | Admin Link Proto | Local               | Remote                    |  |  |
| $fe-0/0/0$                | up                                     | down |                  |                     |                           |  |  |
| ar-0/0/0                  | up                                     | up   |                  |                     |                           |  |  |
| ip-0/0/0                  | up                                     | up   |                  |                     |                           |  |  |
| 1t-0/0/0                  | up                                     | up   |                  |                     |                           |  |  |
| $mt - 0/0/0$              | up                                     | up   |                  |                     |                           |  |  |
| $sp-0/0/0$                | up                                     | up   |                  |                     |                           |  |  |
| $3p - 0/0/0.0$            | up                                     | up   | inet             |                     |                           |  |  |
|                           |                                        |      | inet6            |                     |                           |  |  |
| sp-0/0/0.16383            | up                                     | up   | inet             | 10.0.0.1            | $-- > 10.0.0.16$          |  |  |
|                           |                                        |      |                  | 10.0.0.6            | $-->0/0$                  |  |  |
|                           |                                        |      |                  | 128.0.0.1           | $\leftarrow$ > 128.0.1.16 |  |  |
|                           |                                        |      |                  | 128.0.0.6           | $-- > 0/0$                |  |  |
| $fe - 0/0/1$              | up                                     | up   |                  |                     |                           |  |  |
| $fe - 0/0/1.0$            | up                                     | up   | inet             | 192.168.0.200/24    |                           |  |  |
| $fe - 0/0/2$              | up                                     | down |                  |                     |                           |  |  |
| $fe - 0/0/2.0$            | up                                     |      | down inet        | 192.168.1.200/24    |                           |  |  |
| $f = -0/0/3$              | up                                     | down |                  |                     |                           |  |  |
| $fe - 0/0/4$              | down                                   | down |                  |                     |                           |  |  |
| $fe-0/0/5$                | up                                     | up   |                  |                     |                           |  |  |
| $fe - 0/0/5.0$            | up                                     | up   | aenet            | $\rightarrow$ ae0.0 |                           |  |  |
| $fe-0/0/6$                | up                                     | up   |                  |                     |                           |  |  |
| $fe-0/0/6.0$              | up                                     | up   | aenet            | $-->ae0.0$          |                           |  |  |
| $fe-0/0/7$                | $_{\rm up}$                            | down |                  |                     |                           |  |  |
| $fe - 0/0/7.0$            | up                                     |      | down inet        | 66.66.66.63/24      |                           |  |  |
| ae0                       | up                                     | up   |                  |                     |                           |  |  |
| ae0.0                     | up                                     | up   | inet             | 10.10.10.10/24      |                           |  |  |
| gre                       | up                                     | up   |                  |                     |                           |  |  |
| ipip                      | up                                     | up   |                  |                     |                           |  |  |
| irb                       | up                                     | up   |                  |                     |                           |  |  |
| 100                       | up                                     | up   |                  |                     |                           |  |  |
| 100.16384                 | up                                     | up   | inet             | 127.0.0.1           | $-- > 0/0$                |  |  |
| 100.16385                 | up                                     | up   | inet             | 10.0.0.1            | $-- > 0/0$                |  |  |

<span id="page-18-1"></span>**Obrázek 5: Přehled rozhraní na zařízení Juniper Zdroj: (11)**

#### <span id="page-18-0"></span>**3.3.5 VRP – Huawei**

Systém VRP OS od společnosti Huawei používá jemnozrnnou, plně distribuovanou architekturu. Může používat vícero instancí k zprocesování protokolů a služeb, které vyžadují vysoký výkon a velkou kapacitu prostředků. Více instantní distribuované procesování plně využívá dostupný výkon procesoru k maximalizování možností systémového výkonu. (12)

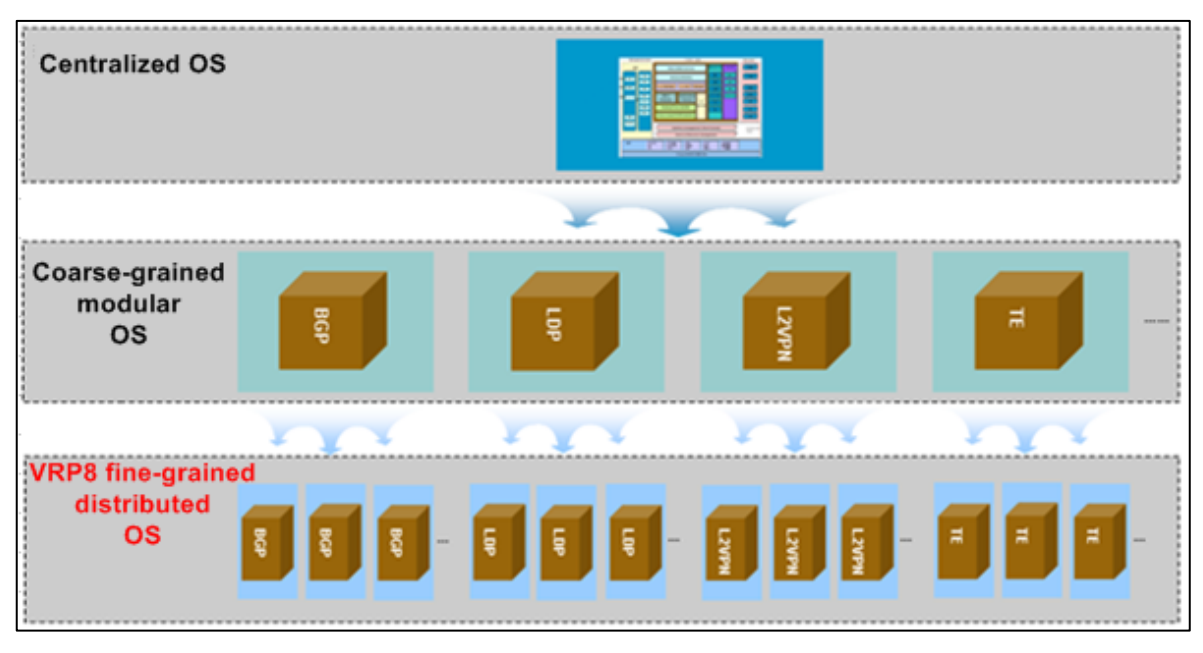

<span id="page-19-1"></span>**Obrázek 6: Vývoj OS Zdroj: (12)**

VRP dále umožňuje řadu dalších možností jak pro virtualizaci, zabezpečení atd. (12)

#### <span id="page-19-0"></span>**3.3.6 ArubaOS**

Společnost Aruba založená firmou Hawlett Packard se specializuje na výrobu a prodej bezdrátových prvků a přístupových bodů.

ArubaOS je operační systém pro produkty firmy Aruba, jako jsou access pointy a další bezdrátové síťové prvky. V mnohém se podobá systému Meraki, ale velkou výhodou je zde otevřenost pro integraci do systému třetích stran. Jako další velkou výhodou je RESTful API, díky kterému je možno automatizovat konfiguraci zařízení. (13)

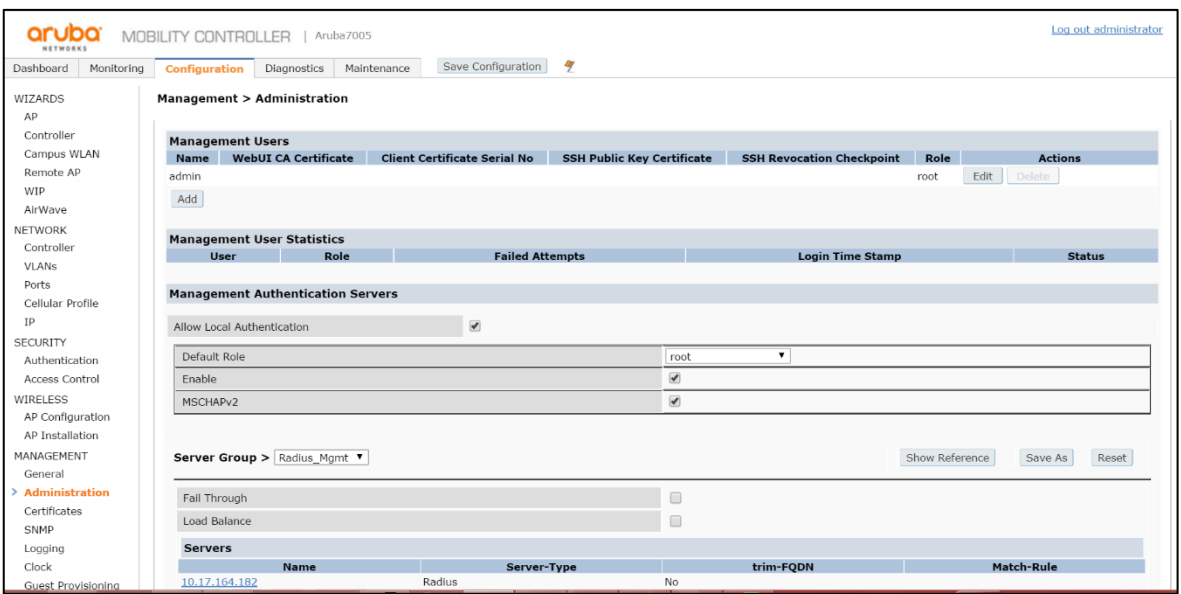

<span id="page-20-1"></span><span id="page-20-0"></span>**Obrázek 7: Prostředí systému ArubaOS Zdroj: (14)**

#### **3.3.7 Meraki**

Meraki je firma, která poskytuje produkty zaměřené na sítě s velkým rozsahem. Byla založena dvěma studenty MIT a později v prosinci 2012 se stala součástí společnosti Cisco.

Systém Meraki je založen na principu cloud controlleru, který je reprezentován webovým rozhraním. Je určen pro spravování bezdrátových přístupových bodů, a jelikož běží v zabezpečeném Meraki datacentru, nejsou s ním spojené žádné náklady jako nákup a udržování vlastního hardwaru controlleru.

Po přihlášení vidí uživatel základní přehled o síti v podobě interaktivní mapy a grafu vytíženosti. Na mapě je na každém přístupovém bodu zobrazen počet uživatelů, kteří jsou na něm v dané chvíli připojeni. Neustále jsou na každém přístupovém bodu prováděny health testy, takže správce hned vidí, na kterém přístupovém bodu nastal problém. Dále je zde seznam uživatelů s grafy, na kterých je vidět, jak který uživatel síť vytěžuje. Lze jim zde i jednoduše blokovat přístup.

Jelikož je každý přístupový bod připojen zpět ke controlleru zabezpečeným tunelem, může uživatel spustit "ping test" a také test rychlosti.

Pro omezení rychlosti poskytuje Meraki nastavení limitu šířky pásma, blokování obsahu pro dospělé a další možnosti nastavování jednotlivých prvků i celé bezdrátové sítě. Pro návštěvníky existuje možnost zřízení dočasné oddělené sítě.

Hlavními plusy tohoto řešení je centralizovaný monitoring a management prvků a s ním spojené diagnostické a optimalizační nástroje. (15)

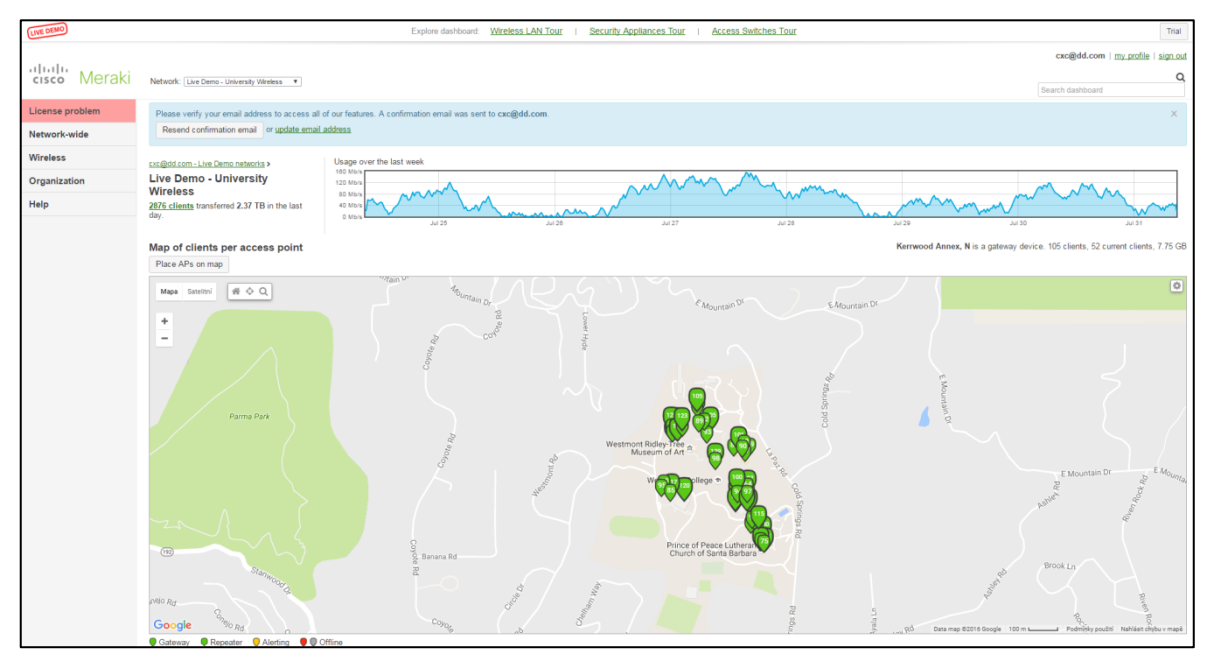

<span id="page-21-0"></span>**Obrázek 8: Základní pohled po přihlášení do Meraki Zdroj: Meraki Demo**

Meraki dále poskytuje možnost konfigurace switchů, firewallů DHCP serverů atd. Celkově se jedná o velmi mocný a na obsluhu relativně jednoduchý nástroj pro konfiguraci a spravování bezdrátové sítě.

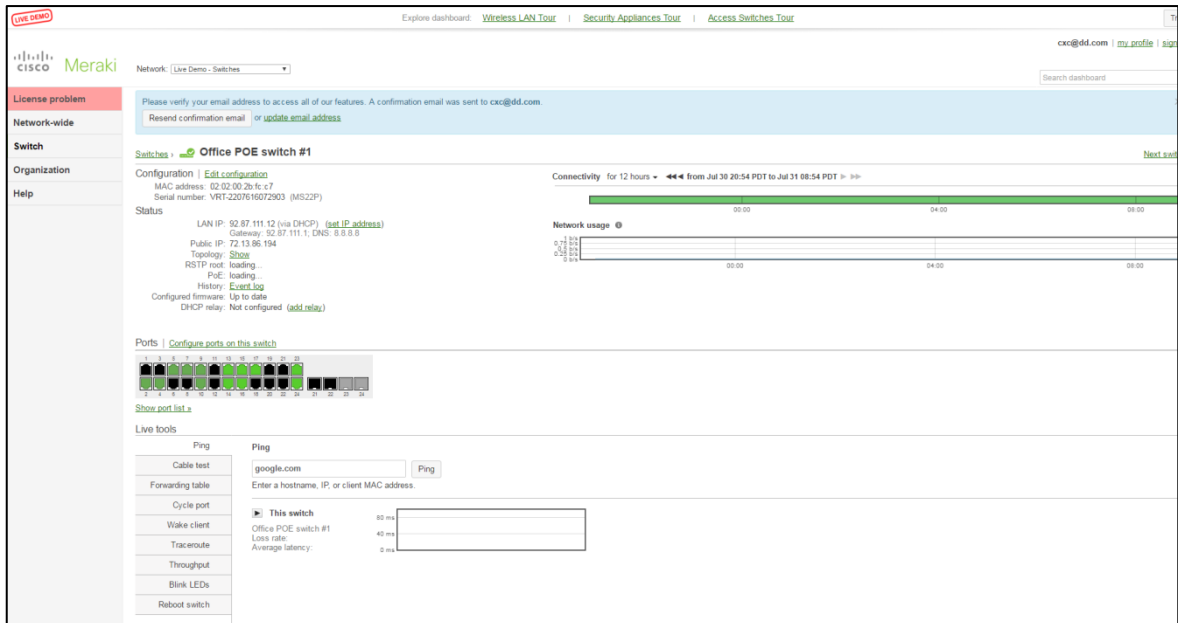

<span id="page-21-1"></span>**Obrázek 9: Pohled na konfiguraci Switche pomocí nástroje Meraki Zdroj: Meraki Demo**

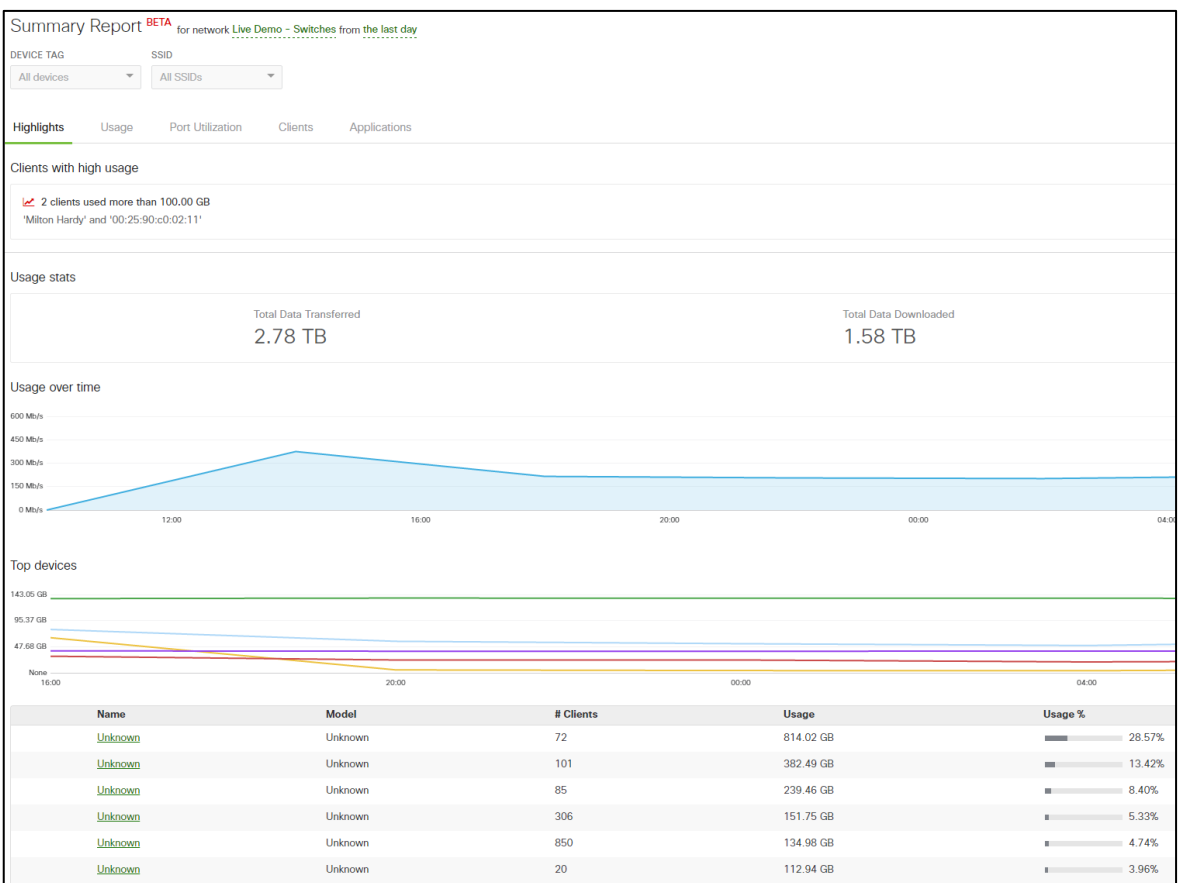

<span id="page-22-0"></span>**Obrázek 10: Pohled na statistiky vytížení. Zdroj: Meraki Demo**

#### <span id="page-23-0"></span>**3.4 Různé možnosti konfigurace**

Operační systémy vyjmenované a probrané v předchozí kapitole se dají konfigurovat různými způsoby. Záleží na výrobci, které z těchto způsobů povolí a bude doporučovat jako primární.

#### <span id="page-23-1"></span>**3.4.1 Příkazový řádek**

Nejrozšířenější možnosti konfigurace sítě v podnikovém prostředí je pomocí příkazového řádku. Ten se liší od výrobce i verze systému.

#### <span id="page-23-2"></span>**3.4.2 Autoprovisioning / Autonomic Networking**

Autonomic Networking je ve svém významu samoudržující se síť, která se sama konfiguruje, zabezpečuje, optimalizuje a opravuje. Koncept autonomické sítě není nový, je zde již od roku 2001. Konceptu automatických sítí se podobají například samořídící auta (Google car, Tesla) a autonomní drony (Amazon).

Příkladem k pochopení těchto sítí je, že při svém provozu nemění podstatu protokolu OSPF, ale mění to, jak je OSPF protokol prezentován.

To, co autonomní sítě logicky nemohou samy vytvořit, je například síť pro hosta. Toto rozhodnutí musí učinit administrátor sítě.

Podle tvůrců by s tímto řešením pro síť globálních rozměrů bylo potřeba 10 řádků konfiguračního kódu. O vše ostatní by se postaral systém. (16)

Příklad: Operátor zadá autonomní síti požadavek prostřednictvím mobilního telefonu o přidání nového uživatele do sítě pro hosty. Síť tento požadavek zpracuje a následně provede zápis nového uživatele do zabezpečené a oddělené sítě. (16)

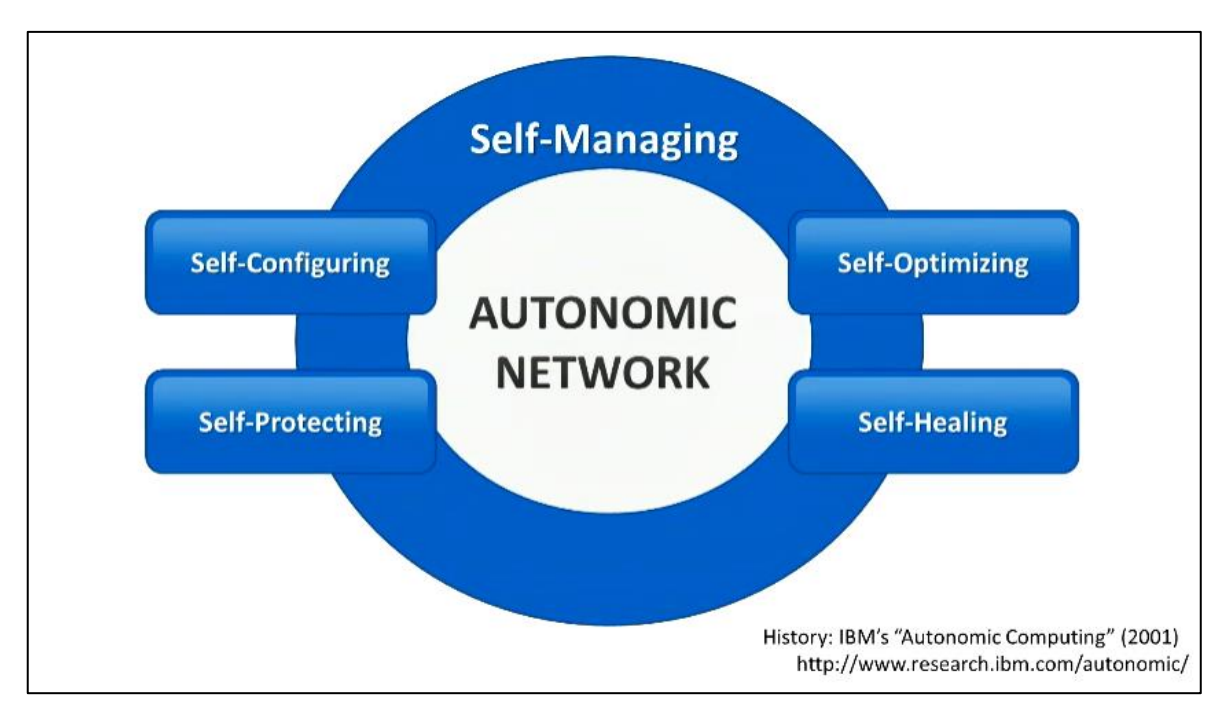

<span id="page-24-0"></span>**Obrázek 11: Samospravující se síť Zdroj: (16)**

Na obrázku níže je VPN síť, kterou ale operátor nemusel nikterak nakonfigurovat. Jednoduše ji systém sám vytvořil a udržuje ji. Tato VPN je také odolná vůči jakýmkoli chybám operátora, kterých se může dopustit.

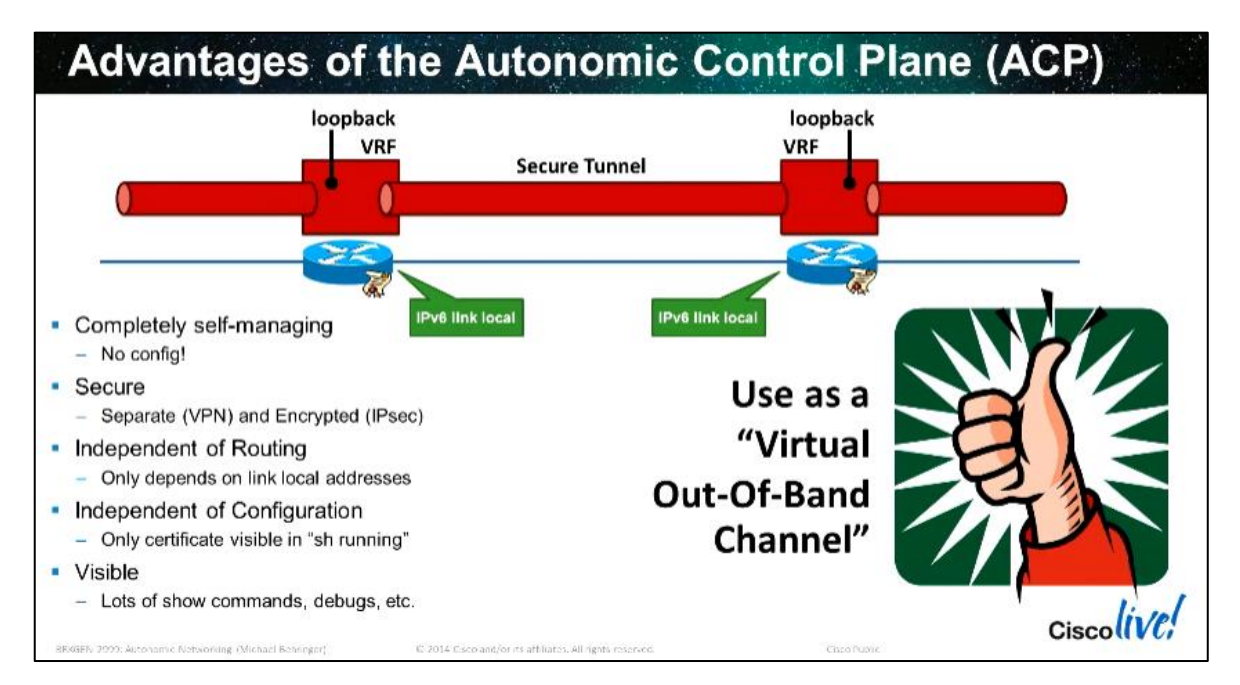

<span id="page-24-1"></span>**Obrázek 12: VPN vytvořená pomocí Autokonfigurace Zdroj. Cisco Live**

#### <span id="page-25-0"></span>**3.4.3 Webové rozhraní**

Webové rozhraní jednoduchých routerů je pravděpodobně nejčastější případ, kdy se běžný uživatel může dostat do kontaktu s konfigurací aktivního prvku.

Každý výrobce má vlastní operační systém a na něj navázané webové rozhraní s rozdílnou možností konfigurace. V nejdůležitějších bodech jsou si ale navzájem velmi podobné.

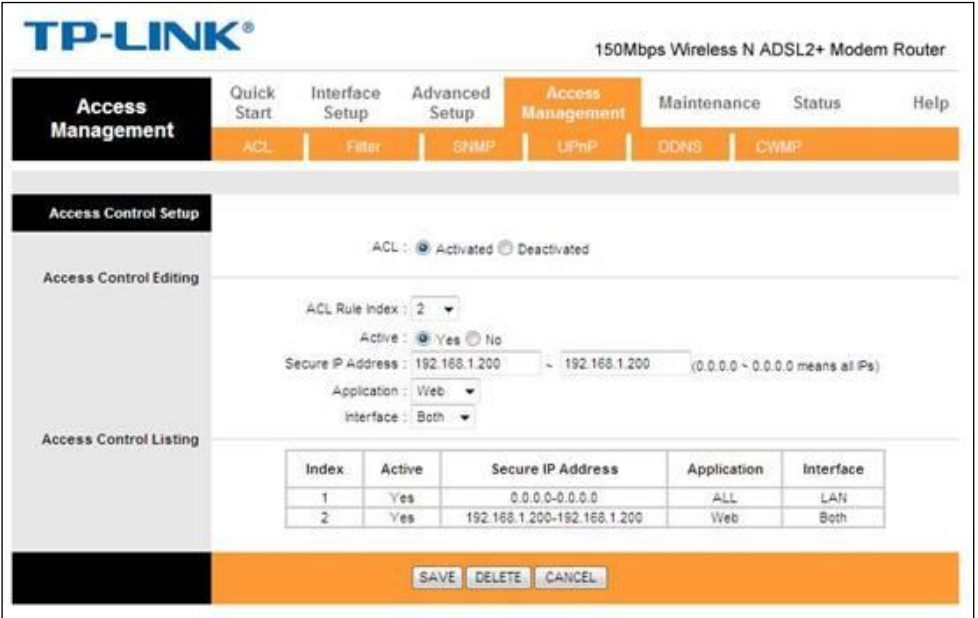

<span id="page-25-1"></span>**Obrázek 13: Ukázka konfigurace access pointu TP-link. Zdroj:<http://www.tp-link.com/>**

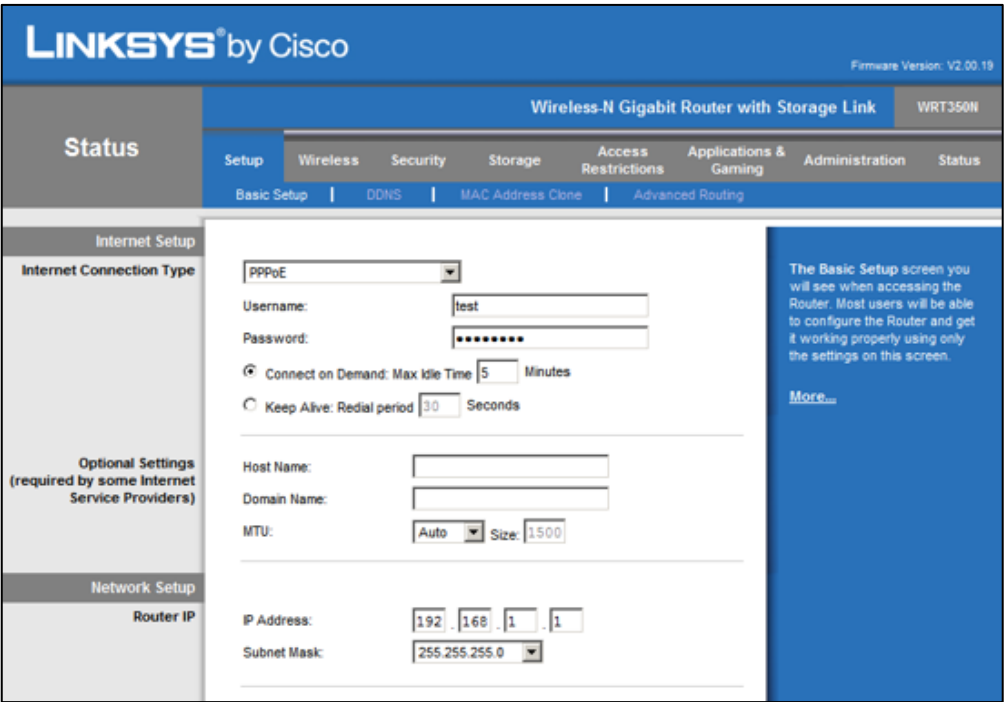

<span id="page-26-1"></span>**Obrázek 14: Ukázka konfigurace routeru Linksys. Zdroj:<http://www.xbitlabs.com/>**

#### <span id="page-26-0"></span>**3.4.4 Netconf, Yang, Restconf**

#### **Netconf**

Netconf je protokol, který poskytuje mechanismus k instalaci, manipulaci a mazání konfigurace zařízení. Netconf protokol je založen na jazyku XML, který používá pro konfigurační data a zprávy samotného protokolu. Tyto zprávy jsou vyměňovány na vrcholu transportního protokolu. Netconf je designován tak, aby nahradil programování pomocí příkazového řádku kupříkladu prostřednictvím SSH. Užívá strukturovaná data a poskytuje detailní strukturovanou zpětnou informaci o případných chybách, kterou příkazový řádek nedokáže poskytnout. (17)

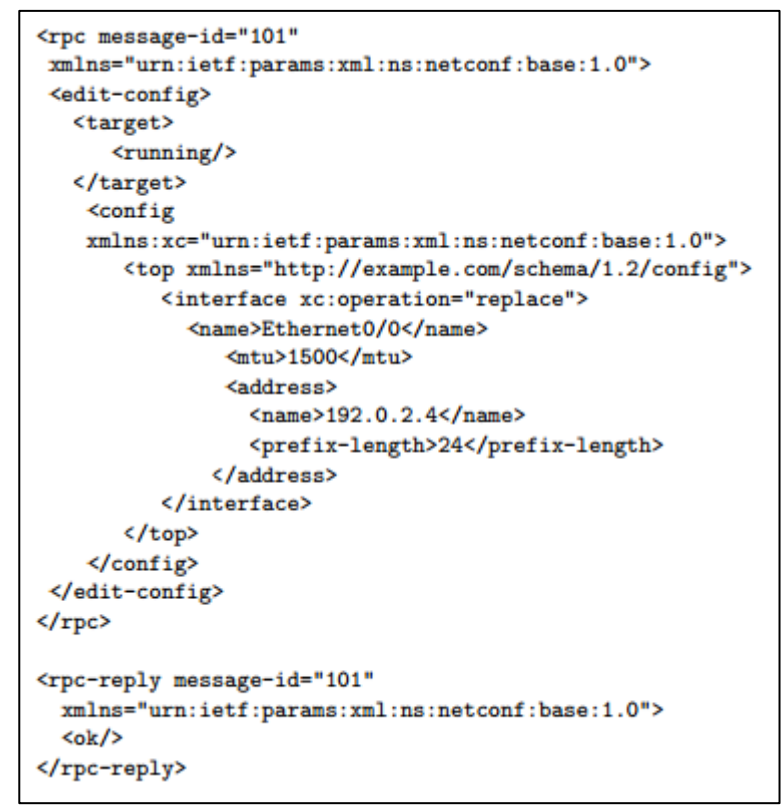

<span id="page-27-0"></span>**Obrázek 15: Netconf konfiugurace. Zdroj: (17)**

#### **Yang**

Yang je datový modelovací jazyk užívaný pro modelování konfiguračních a stavových dat. Je to standard definovaný IETF v NETMOD pracovní skupině. Konfigurační data jsou strukturována do stromu a mohou být komplexního charakteru, jako jsou například listy. Obrázek 15 zobrazuje jednoduchý příklad Yangu, namapovaného do Netconf XML. (17)

```
module acme-system {
  namespace
  "http://acme.example.com/system";
  prefix "acme";
  organization "ACME Inc.";
  contact "joe@acme.example.com";
  description
    "The ACME system.":
  revision 2007-11-05 {
      description "Initial revision.";
  Y
  container system {
    leaf host-name {
        type string;
    <sup>1</sup>
    leaf-list domain-search {
      type string;
    V
    list interface {
      kev "name":
      leaf name {
          type string;
      ¥
      leaf type {
           type enumeration {
               enum ethernet;
               enum atm;
             \mathbf{r}Y
      leaf mtu {
          type int32;
      <sup>1</sup>
      must ''ifType != 'ethernet' or ''+
      ``(ifType = 'ethernet' and '' +
      ``mtu = 1500)`` {
      \mathcal{F}\ddotsc
```
<span id="page-28-0"></span>**Obrázek 16: Yang příklad. Zdroj: (17)**

#### **Restconf**

Restconf je protokol běžící přes HTTP a je určen pro přístup k datům definovaným pomocí Yangu. Jeho účelem není nahradit Netconf, ale spíše poskytnout zjednodušené rozhraní, které dodržuje Rest principy a je kompatibilní se zdrojově orientovanou přístrojovou abstrakcí. (18) (19)

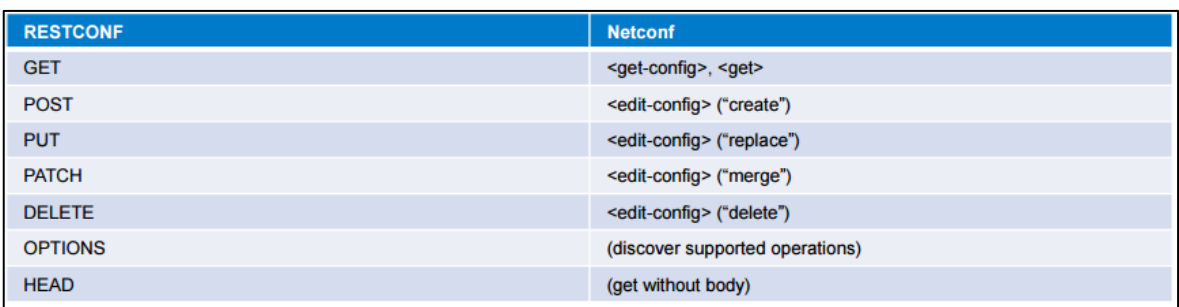

<span id="page-29-1"></span>**Obrázek 17: Operace Restonf a Netconf. Zdroj: (20)**

#### <span id="page-29-0"></span>**3.4.5 SNMP**

SNMP je protokol aplikační vrstvy, který poskytuje formát zpráv mezi SNMP managerem a agentem. SNMP poskytuje standardizovaný framework a běžný jazyk používaný pro monitorování a spravování zařízení v síti. (21)

SNMP framework má tři části:

- Manager
- Agent
- MIB (Management Information Base)

SNMP manager je systémem používaný za účelem kontroly a monitorování aktivit sítě. Nejběžnějším zpracovacím systémem je Network Management System (NMS).

SNMP agent je softwarová komponenta, která je součástí zařízení, které se spravuje. Odesílá zprávy a data, která jsou potřebná pro jeho správu.

MIB je virtuální úložiště pro informace související se spravováním sítě.

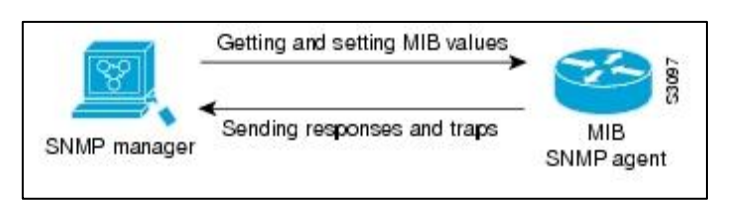

**Obrázek 18: Komunikace mezi SNMP agentem a Managerem. Zdroj: (21)**

<span id="page-29-2"></span>Pro použití tohoto protokolu je potřeba použít příkaz snmp-server, který povolí podporovanou verzi SNMP. Poté je již možno dále konfigurovat různé události a to, jak se při jejich vyvolání mají chovat. (21)

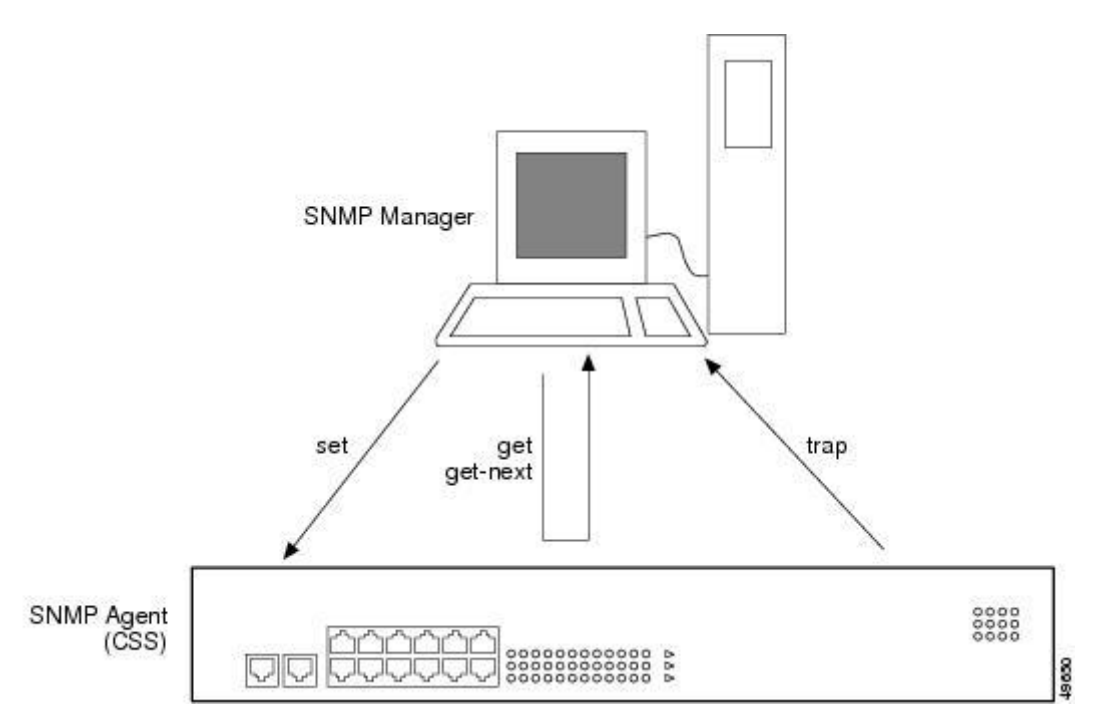

<span id="page-30-0"></span>**Obrázek 19: Interakce mezi Agentem a Managerem. Zdroj: (22)**

Existuje více způsobů komunikace mezi SNMP managerem a agentem.

Manager může: (22)

- Obdržet hodnotu (GET)

SNMP manager požaduje informaci od agenta, jako například počet uživatelů přihlášených na agenta, nebo stav a kritické procesy na zařízení. Agent dostane informaci a tu pak pošle managerovi

- Obdržet hodnotu ihned po zadání jména proměnné, aniž uživatel ví celý její název (GET- NEXT)
- Obdržet větší počet hodnot najednou provedením více get-next akcí za sebou (GET-BULK)
- Změnit nastavení agenta (SET) Díky tomuto příkazu lze na agentovi spustit script nebo aplikaci na vzdáleném zařízení.

Agent je pak schopen posílat zprávy manageru při předdefinovaných událostech, které na agentu nastanou. Tyto zprávy se nazývají trapy.

Když nastane stav, kdy se vyvolá předdefinovaný trap, agent pošle trap zprávu zařízení specifikovanému jako příjemce této zprávy. Administrátor SNMP nakonfiguruje událost tak, aby řídící stanice SNMP provedla po detekování trapu požadovanou akci.

## <span id="page-32-0"></span>**4 Vlastní práce**

Praktická část se podrobněji zabývá možnostmi a rozdíly v nastavení vybraných aktivních prvků různých výrobců. Nejvíce se věnuje prvkům firmy Cisco, které se ve velké míře využívají ve sdružení CESNET, z. s. p. o.

## <span id="page-32-1"></span>**4.1 Představení vybraných zařízení pro konfiguraci prostřednictvím CLI**

V této kapitole je probráno modelové řešení za pomocí dvou zařízení firmy Cisco, a to jednoho routeru a jednoho switche.

### <span id="page-32-2"></span>**4.1.1 Switch**

Jako první zařízení byl vybrán switch od výrobce Cisco. Tento switch má označení Cisco Catalyst 3750E-24TD. Parametry tohoto zařízení jsou:

- 24 ethernetových 10/100/1000 portů
- 2 x2 10 gigabbitové porty pro uplink
- Cisco IOS
- $\bullet$  256 MB RAM

Metody autentifikace:

• Kerberos, RADIUS, Secure Shell (SSH), TACACS+

Metody managování:

• RMON 1, RMON 2, RMON 3, RMON 9, SNMP 1, SNMP 2c, SNMP 3, SSH, Telnet

<span id="page-32-3"></span>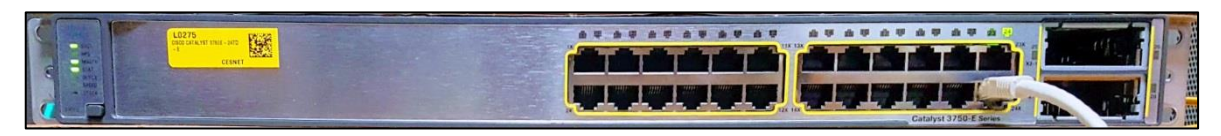

**Obrázek 20: Cisco Catalyst 3750E-24TD**

| ● 195.113.<br>$-PuTTY$            |            |                      | $\mathbf{x}$<br>$\Box$<br>- |
|-----------------------------------|------------|----------------------|-----------------------------|
| Switch#show interface description |            |                      |                             |
| <b>Interface</b>                  | Status     | Protocol Description |                             |
| V11                               | admin down | down                 |                             |
| Fa0                               | admin down | down                 |                             |
| Gi1/0/1                           | up         | up                   |                             |
| Gi1/0/2                           | down       | down                 |                             |
| G11/0/3                           | down       | down                 |                             |
| G11/0/4                           | down       | down                 |                             |
| G11/0/5                           | down       | down                 |                             |
| Gi1/0/6                           | down       | down                 |                             |
| Gi1/0/7                           | down       | down                 |                             |
| Gi1/0/8                           | down       | down                 |                             |
| Gi1/0/9                           | down       | down                 |                             |
| Gi1/0/10                          | down       | down                 |                             |
| Gi1/0/11                          | down       | down                 |                             |
| G11/0/12                          | down       | down                 |                             |
| G11/0/13                          | down       | down                 |                             |
| Gi1/0/14                          | down       | down                 |                             |
| Gi1/0/15                          | down       | down                 |                             |
| Gi1/0/16                          | down       | down                 |                             |
| Gi1/0/17                          | down       | down                 |                             |
| Gi1/0/18                          | down       | down                 |                             |
| Gi1/0/19                          | down       | down                 |                             |
| Gi1/0/20                          | down       | down                 |                             |
| G11/0/21                          | down       | down                 |                             |
| Gi1/0/22                          | down       | down                 |                             |
| Gi1/0/23                          | down       | down                 |                             |
| Gi1/0/24                          | up         | up                   | Ξ                           |
| Gi1/0/25                          | down       | down                 |                             |
| Gi1/0/26                          | down       | down                 |                             |
| Gi1/0/27                          | down       | down                 |                             |
| Gi1/0/28                          | down       | down                 |                             |
| Te1/0/1                           | down       | down                 |                             |
| Te1/0/2                           | down       | down                 |                             |
| Switch#                           |            |                      |                             |

<span id="page-33-0"></span>**Obrázek 21: Zobrazení dostupných portů**

Dále pak následující výpis zobrazuje verzi použitého operačního systému a další informace o použitém řešení.

```
Switch#show version
Cisco IOS Software, C3750E Software (C3750E-UNIVERSALK9-M), 
Version 12.2(55)SE9, RELEASE SOFTWARE (fc1)
Technical Support: http://www.cisco.com/techsupport
Copyright (c) 1986-2014 by Cisco Systems, Inc.
Compiled Mon 03-Mar-14 22:16 by prod_rel_team
Image text-base: 0x00003000, data-base: 0x02800000
ROM: Bootstrap program is C3750E boot loader
BOOTLDR: C3750E Boot Loader (C3750E-HBOOT-M) Version 
12.2(44r)SE5, RELEASE SOFTWARE (fc3)
Switch uptime is 1 day, 18 hours, 8 minutes
System returned to ROM by power-on
```
System image file is "flash:/c3750e-universalk9-mz.122- 55.SE9/c3750e-universalk9-mz.122-55.SE9.bin" . . Switch Ports Model SW Version SW Image ------ ----- ---- ---------- ---------- 1 30 WS-C3750E-24TD 12.2(55)SE9 C3750E-UNIVERSALK9-M

#### <span id="page-34-0"></span>**4.1.2 Router**

Za další zařízení byl vybrán router Cisco. Router nese označení Cisco ASR 9001. Router má tyto parametry:

- $\bullet$  Fixní 4 x 10 GE
- 20 x 1 GE, 2 x 10 GE, 4 x 10 GE, 1 x 40 GE
- 8 GB RAM
- Cisco IOS

<span id="page-34-1"></span>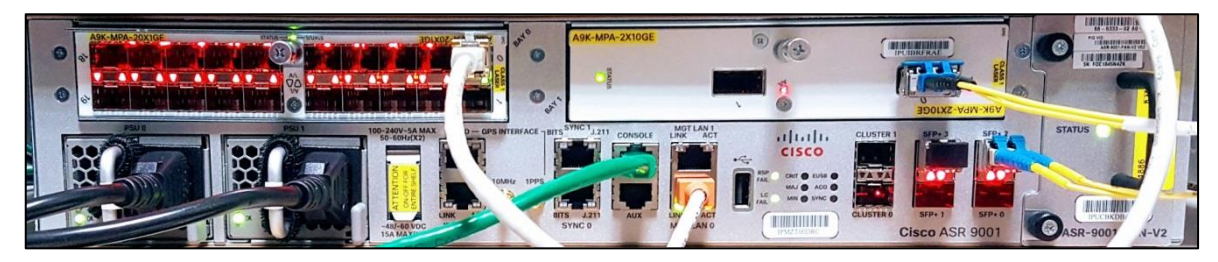

**Obrázek 22: Cisco ASR 9001**

Následující výpis ukazuje použitou verzi operačního systému a dostupné porty.

```
RP/0/RSP0/CPU0:ios#show version
Fri Dec 23 09:55:55.172 UTC
Cisco IOS XR Software, Version 5.3.3[Default]
Copyright (c) 2016 by Cisco Systems, Inc.
ROM: System Bootstrap, Version 2.04(20140227:092320) [ASR9K 
ROMMON],
ios uptime is 6 weeks, 14 hours, 18 minutes
System image file is "bootflash:disk0/asr9k-os-mbi-5.3.3.sp2-
1.0.0/0x100000/mbiasr9k-rp.vm"
cisco ASR9K Series (P4040) processor with 8388608K bytes of 
memory.
P4040 processor at 1500MHz, Revision 2.0
ASR-9001 Chassis
2 Management Ethernet
6 TenGigE
20 GigabitEthernet
6 DWDM controller(s)
6 WANPHY controller(s)
219k bytes of non-volatile configuration memory.
2868M bytes of hard disk.
3915760k bytes of disk0: (Sector size 512 bytes).
```
### <span id="page-36-0"></span>**4.2 Řešení za pomoci zařízení od firmy Cisco**

Pro ukázku konfigurace vybraného zařízení byl zvolen příklad sítě, kde je router připojen ke switchi ethernetovým spojením konfigurovaným jako 802.1q trunk. V tomto případě je switch nakonfigurován se dvěma sítěmi VLAN a router jako zprostředkovatel směrování mezi těmito sítěmi.

Příkladem jsou dvě sítě pojmenované "Prodej" a "Zákazníci", kde budou zákazníci na prodejně připojující se do sítě odděleni od prodejní sítě. To se dá využít například u pokladen připojených k síti. Zde není žádoucí mít pokladny a zákazníky připojeny do stejné sítě.

Řešení tohoto druhu je potřeba v případě, když není k dispozici L3 switch a musí se využít router "on a stick". Tato konfigurace zaručí dostupnost a stabilitu sítě Prodej, a to obzvláště ve špičce, kdy je síť Zákazníci velmi vytížená.

Packety proudící mezi sítěmi VLAN jsou směrovány prostřednictvím ASR routeru připojenému ke switchi prostřednictvím jednoho fyzického portu konfigurovaného jako trunk na obou koncích (switch a router).

Tento příklad ukazuje způsob konfigurace Cisco routeru a switche za účelem vytvoření trunku mezi nimi a ponechání routeru jako nástroje k směrování packetů mezi sítěmi VLAN.

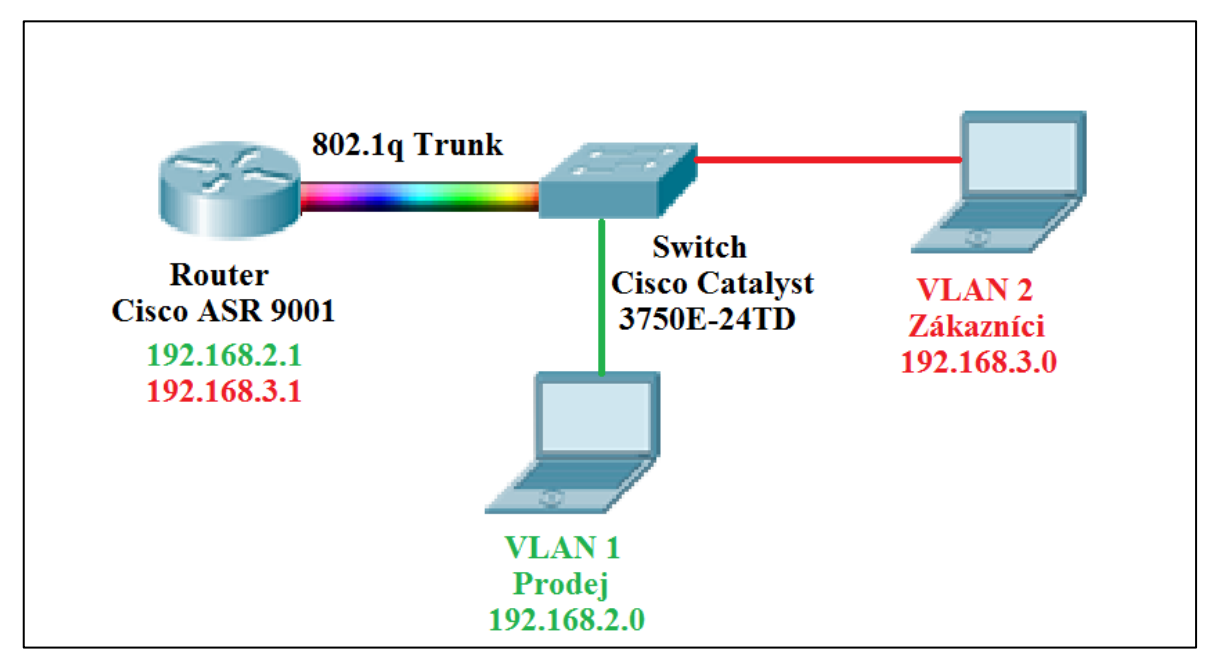

<span id="page-36-1"></span>**Obrázek 23: Zobrazení konečného stavu**

#### <span id="page-37-0"></span>**4.2.1 Konfigurace switche**

V tomto kroku se nakonfiguruje switch tak, aby se na něj dalo připojit zvenku a aby komunikoval s routerem po portu 1/0/24. Portu je přidělena IP adresa a následně je předveden příkaz ping, který ukáže propustnost propojení s routerem.

```
Switch#configure terminal
Switch(config)#interface gigabitEthernet 1/0/24
Switch(config-if)#no switchport
Switch(config-if)#ip address 192.168.0.2 255.255.255.0
Switch#show ip route
Codes: C - connected, S - static, R - RIP, M - mobile, B -
BGP
       D - EIGRP, EX - EIGRP external, O - OSPF, IA - OSPF 
inter area
       N1 - OSPF NSSA external type 1, N2 - OSPF NSSA 
external type 2
       E1 - OSPF external type 1, E2 - OSPF external type 2
       i - IS-IS, su - IS-IS summary, L1 - IS-IS level-1, L2 
- IS-IS level-2
      ia - IS-IS inter area, * - candidate default, U - per-
user static route
       o - ODR, P - periodic downloaded static route
Gateway of last resort is 195.113.156.177 to network 0.0.0.0
     195.113.156.0/28 is subnetted, 1 subnets
C 195.113.156.176 is directly connected, 
GigabitEthernet1/0/1
C 192.168.0.0/24 is directly connected, 
GigabitEthernet1/0/24
S* 0.0.0.0/0 [1/0] via 195.113.156.177
Switch#ping 192.168.0.1
Type escape sequence to abort.
Sending 5, 100-byte ICMP Echos to 192.168.0.1, timeout is 2 
seconds:
.!!!!
Success rate is 80 percent (4/5), round-trip min/avg/max =
1/1/1 ms
```
#### <span id="page-38-0"></span>**4.2.2 Konfigurivání směrování routeru**

V případě konfigurace routeru je potřeba nastavit IP adresu portu, který je připojen na switch.

```
RP/0/RSP0/CPU0:ios#configure terminal
RP/0/RSP0/CPU0:ios(config)#interface gigabitEthernet 0/0/0/0
RP/0/RSP0/CPU0:ios(config-if)#ipv4 address 192.168.0.1 
255.255.255.0
RP/0/RSP0/CPU0:ios(config-if)#commit
RP/0/RSP0/CPU0:ios#show route
Fri Dec 23 11:40:22.341 UTC
Codes: C - connected, S - static, R - RIP, B - BGP, (>) -Diversion path
        D - EIGRP, EX - EIGRP external, O - OSPF, IA - OSPF 
inter area
        N1 - OSPF NSSA external type 1, N2 - OSPF NSSA 
external type 2
        E1 - OSPF external type 1, E2 - OSPF external type 2, 
E - EGP i - ISIS, L1 - IS-IS level-1, L2 - IS-IS level-2
       ia - IS-IS inter area, su - IS-IS summary null, * -
candidate default
      U - per-user static route, o - ODR, L - local, G -
DAGR, l - LISP
        A - access/subscriber, a - Application route
       M - mobile route, r - RPL, (!) - FRR Backup path
Gateway of last resort is not set
     C 192.168.0.0/24 is directly connected, 00:00:50, 
GigabitEthernet0/0/0/0
L 192.168.0.1/32 is directly connected, 00:00:50, 
GigabitEthernet0/0/0/0
```
#### <span id="page-38-1"></span>**4.2.3 Vytvoření VLAN a jejich směrování**

V následujícím kroku jsou vytvořeny dvě VLANy pojmenované "Prodej" a "Zákazníci". V tomto kroku nebyla použita VLAN 1, protože všechny Cisco switche ji v základu obsahují a jsou k ní přiřazeny všechny porty. Pro lepší orientaci proto začalo číslování od VLANy 2.

#### **Switch**

```
Switch#configure terminal
Switch(config)#vlan 2
Switch(config-vlan)#name Prodej
Switch#configure terminal
Switch(config)#vlan 3
Switch(config-vlan)#name Zakaznici
```
Nadcházející krok se zabývá vytvořením trunk portu, který bude připojen do routeru. Pro tyto účely je využit port 1/0/24.

```
Switch#configure terminal
Switch(config)#interface gigabitEthernet 1/0/24
Switch(config-if)#description Trunk-to-Router
Switch(config-if)#switchport trunk encapsulation dot1q
Switch(config-if)#switchport mode trunk
Switch(config-if)#spanning-tree portfast trunk
```
Poslední tři příkazy definují použití protokolu 802.1q pro trunk, přepnutí portu do trunk módu a následně povolení spanning-tree portfast trunku.

#### **Router**

V případě routeru je použitá podobná konfigurace jako na switchi. V tomto případě jsou místo VLAN použity subinterfacy. Pro každou VLANu použitou na switchi je nutné vytvořit jeden subinterface. Po jeho vytvoření je k němu přiřazena IP adresa a nastaveno zapouzdření 802.1q společně s VLANou, do které subinterface patří.

Pro příklad zapouzdření dot1q 2 definuje 802.1q metodu a nastaví subinterface do VLANy 2. Subinterface použitý na VLANu 2 je 0/0/0/0.2 a říká, že je zařazený do VLANy 2.

RP/0/RSP0/CPU0:ios#configure terminal RP/0/RSP0/CPU0:ios(config)#interface gigabitEthernet0/0/0/0 RP/0/RSP0/CPU0:ios(config-if)#no ip address RP/0/RSP0/CPU0:ios(config)#interface gigabitEthernet 0/0/0/0.2 RP/0/RSP0/CPU0:ios(config-subif)#description Prodej RP/0/RSP0/CPU0:ios(config-subif)#encapsulation dot1q 2 RP/0/RSP0/CPU0:ios(config-subif)#ipv4 address 192.168.2.1 255.255.255.0 RP/0/RSP0/CPU0:ios(config)#interface gigabitEthernet 0/0/0/0.3 RP/0/RSP0/CPU0:ios(config-subif)#description Zakaznici RP/0/RSP0/CPU0:ios(config-subif)#encapsulation dot1q 3 RP/0/RSP0/CPU0:ios(config-subif)#ipv4 address 192.168.3.1 255.255.255.0

#### <span id="page-40-0"></span>**4.2.4 Výsledek konfigurace**

Po dokončení konfigurace si můžeme ověřit příslušnost subinterfaců na routeru k daným VLANám.

RP/0/RSP0/CPU0:ios#show interface description Fri Jan 20 10:03:53.338 UTC Interface Status Protocol Description ------------------------------------------------------------- ------------------- Nu0 up up up Mg0/RSP0/CPU0/0 up up Mg0/RSP0/CPU0/1 down down Gi0/0/0/0 up up up switch Gi0/0/0/0.2 up up Prodej Gi0/0/0/0.3 up up zakaznici Gi0/0/0/1 down down Gi0/0/0/2 down down Gi0/0/0/3 down down Gi0/0/0/4 down down Gi0/0/0/5 down down Gi0/0/0/6 down down Gi0/0/0/7 down down Gi0/0/0/8 down down Gi0/0/0/9 down down Gi0/0/0/10 down down Gi0/0/0/11 down down Gi0/0/0/12 down down Gi0/0/0/13 down down Gi0/0/0/14 down down

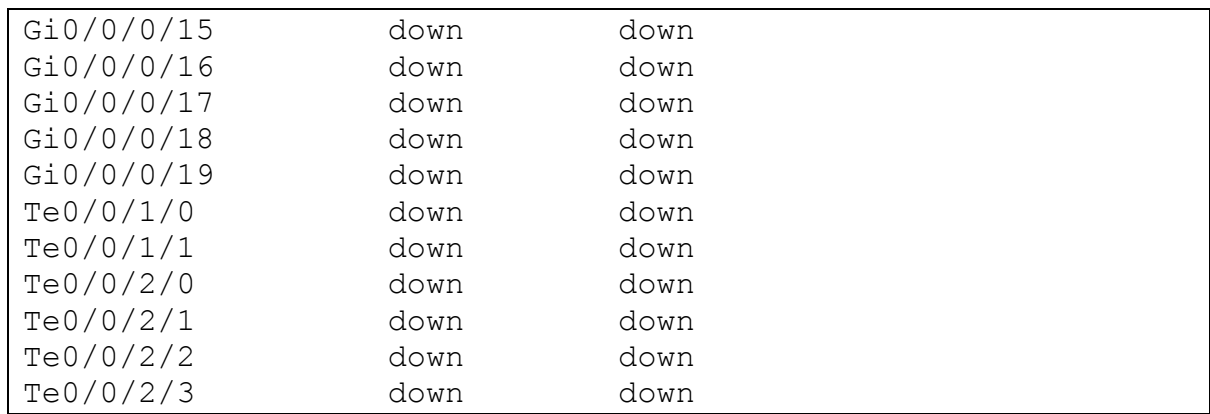

To samé pak můžeme ověřit i na Switchi.

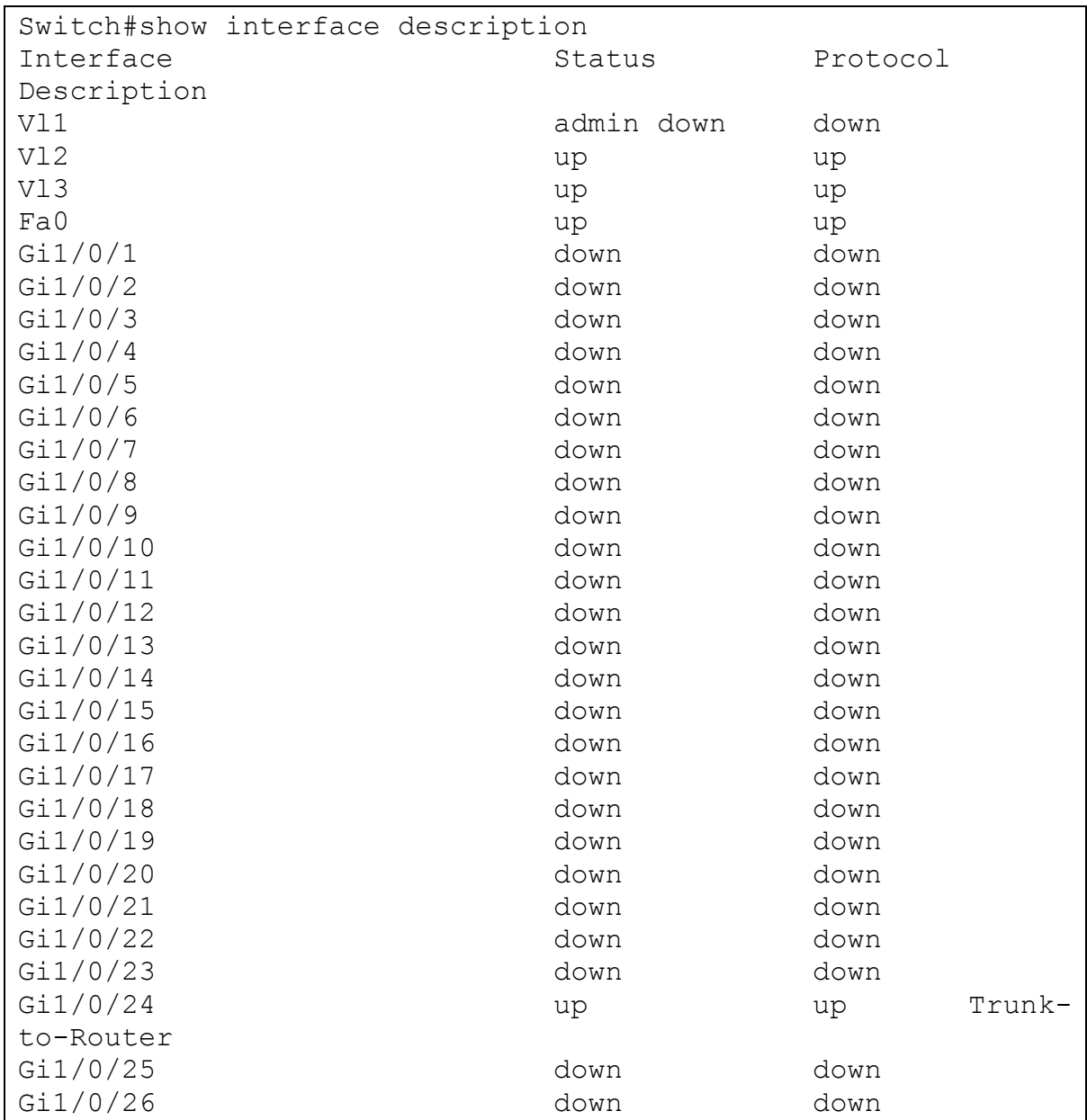

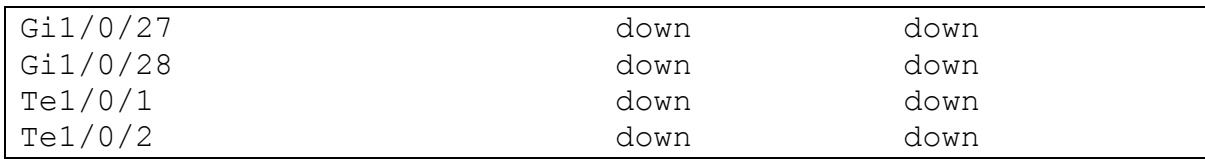

Po konfiguraci je nutné přidat příslušné porty, které budou sloužit k připojení uživatelů nebo jiných zařízení do požadovaných VLAN. To je provedeno následovně.

```
Switch#configure terminal
Switch(config)#interface gigabitEthernet 1/0/2
Switch(config-if)#Switchport access vlan 2
Switch(config-if)#Switchport mode access
Switch(config-if)#exit
Switch(config)#interface gigabitEthernet 1/0/3
Switch(config-if)#switchport access vlan 3
Switch(config-if)#switchport mode access
```
#### <span id="page-42-0"></span>**4.2.5 Ověření a konečné modelové zapojení**

Pro ověření funkčnosti konfigurace byly vybrány dva notebooky zapojené kroucenou dvoulinkou do portů 1/0/2 a 1/0/3.

Notebook číslo jedna figurující v síti Prodejci má IP adresu 192.168.2.2, masku 255.255.255.0 a výchozí bránu 192.168.2.1. Pro druhý notebook byla provedena obdobná konfigurace.

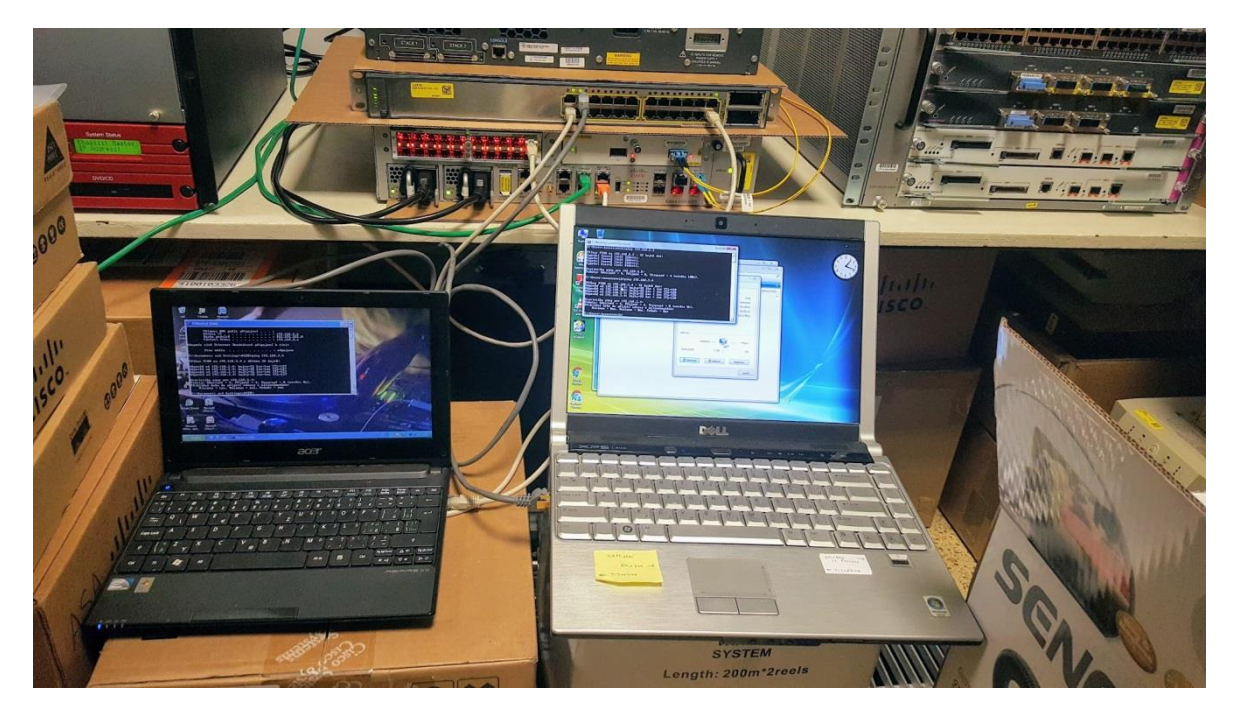

**Obrázek 24: Výsledné testovací zapojení**

<span id="page-43-0"></span>Po úspěšném zapojení byl úspěšně proveden příkaz ping z jednoho počítače na druhý a tím byla ověřena úspěšnost a správnost konfigurace.

<span id="page-43-1"></span><sup>ox</sup> Příkazový řádek  $\boxed{\phantom{1}}$ Odpověď od 192<br>Odpověď od 192<br>Odpověď od 192<br>Odpověď od 192  $\blacktriangle$ 1 ms 32<br>32 čas<br>čas 1ms T<br>ոs TTL  $=1ms$ Statistika ping pro 192.168.3.4:<br>Pakety: Odeslané = 4, Přijaté = 4, Ztracené = 0 (ztráta 0x),<br>Přibližná doba do přijetí odezvy v milisekundách:<br>| Minimum = 0ms, Maximum = 1ms, Průměr = 0ms C:\Documents and Settings\ACER>ping 192.168.3.4 Příkaz PING na 192.168.3.4 s délkou 32 bajtů: bajty=32 čas < 1ms TTL=127<br>bajty=32 čas=1ms TTL=127<br>bajty=32 čas=1ms TTL=127<br>bajty=32 čas=1ms TTL=127 Odpověď od 192<br>Odpověď od 192<br>Odpověď od 192<br>Odpověď od 192  $.168.3.4:$ 168.  $4:$ ,<br>Statistika ping pro 192.168.3<br>Pakety: Odeslané = 4. Přijaté  $4:$ Settings\ACER hne **Obrázek 25: Ověření funkčnosti**

### <span id="page-44-0"></span>**4.3 Řešení za pomoci routeru od společnosti Alcatel**

K ukázce konfigurace v prostředí operačního systému TiMOS od firmy Alcatel bylo použito emulačního nástroje UNetLab, do kterého byl přidán obraz operačního systému TiMOS-SR-12.0.R6-vm.

Virtuální prostředí emuluje router 7750 SR-12, specifický těmito vlastnostmi:

- dva Switch Fabric Moduly (SFM), nainstalované ve slotu A a B,
- deset slotů pro vstupní a výstupní moduly (IOM),
- každý IOM pojme dva Media Dependent Adaptéry (MDA).

Výchozí konfigurace nemá žádné IOM a MDA, ale má dostupný jeden SFM umístěný ve slotu A.

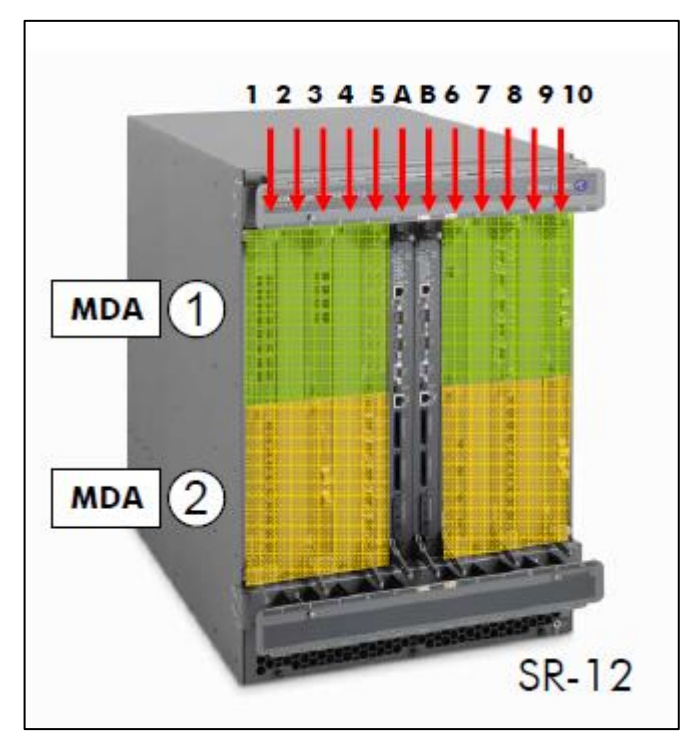

<span id="page-44-1"></span>**Obrázek 26: Emulovaný Alcatel router. Zdroj: (23)**

Díky SFM je možno nainstalovat jeden MDA s pěti Gigabit Ethernetovými porty. V tomto virtualizovaném prostředí bohužel nejde použít více než těchto pět Gigabit Ethernetových portů.

#### <span id="page-45-0"></span>**4.3.1 Zvolený příklad**

Pro příklad byl vybrán scénář dvou routerů, které jsou propojeny a na jejich konce připojeny stanice. Kvůli nedostupnosti switche od Alcatelu je vybrán odlišný příklad, oproti předchozímu případu.

Zvolený příklad sestává ze dvou routerů spojených kroucenou dvoulinkou na porty 1/1/1. Mezi routery bylo nastaveno statické směrování. Ke každému routeru je připojena PC stanice na porty 1/1/2.

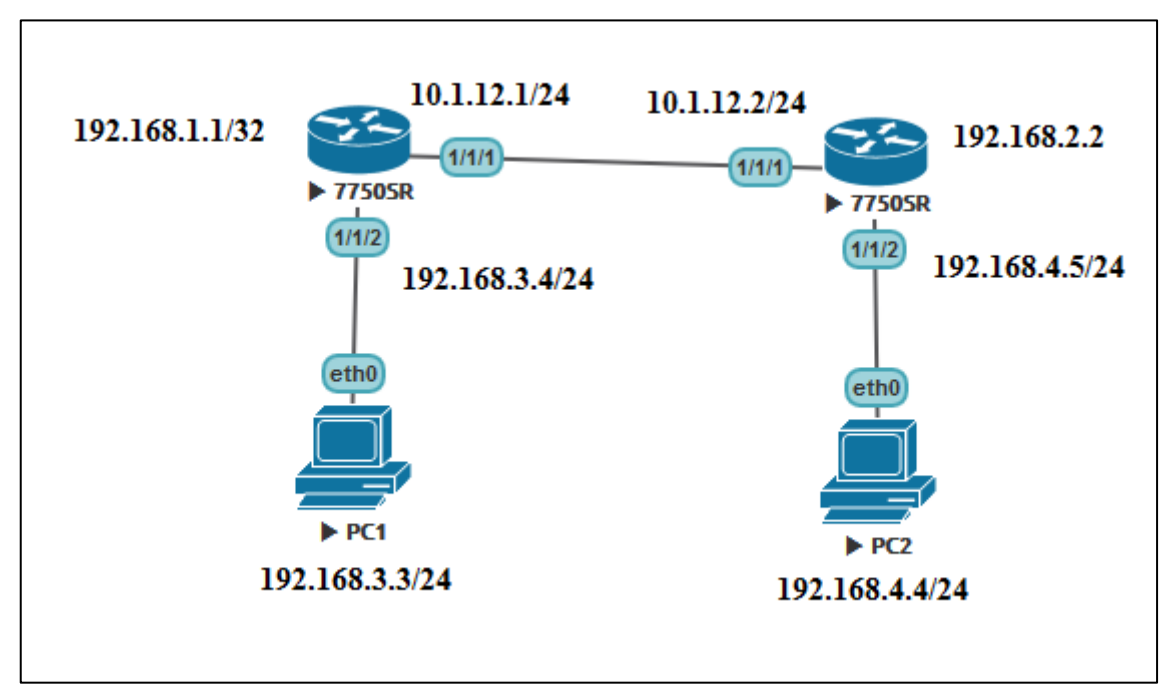

<span id="page-45-2"></span><span id="page-45-1"></span>**Obrázek 27: Schéma zapojení**

#### **4.3.2 Počáteční konfigurace**

Pro uvedení routeru do provozu je potřeba inicializovat I/O modul s MD adaptérem s pěti gigabitovými porty. To je provedeno následovně.

```
*A:R1# configure card 1
*A:R1>config>card# card-type "iom3-xp-b"
*A:R1>config>card# mda 1 mda-type "m5-1gb-sfp-b"
*A:R1>config>card# info
----------------------------------------------
         card-type iom3-xp-b
         mda 1
             mda-type m5-1gb-sfp-b
             no shutdown
         exit
         no shutdown
```
To samé je provedeno i na druhém routeru.

Jako následující krok bylo provedeno nakonfigurování systémového rozhraní a portu R1-R2, který bude zajišťovat komunikaci s druhým routerem. Ten náleží fyzickému portu 1/1/1.

```
*A:R1# configure port 1/1/1 no shutdown
*A:R1# configure router interface "system"
*A:R1>config>router>if# address 192.168.1.1/32
*A:R1>config>router>if# no shutdown
*A:R1>config>router>if#back
*A:R1>config>router# interface R1-R2
*A:R1>config>router>if$ address 10.1.12.1/24
*A:R1>config>router>if$ port 1/1/1
*A:R1>config>router>if$ no shutdown
```
Podobně je nakonfigurován i R2:

```
*A:R2# configure port 1/1/1 no shutdown
*A:R2# configure router interface "system"
*A:R2>config>router>if# address 192.168.2.2/32
*A:R2>config>router>if# no shutdown
*A:R2>config>router>if# back
*A:R2>config>router# interface R2-R1
*A:R2>config>router>if$ address 10.1.12.2/24
*A:R2>config>router>if$ port 1/1/1
*A:R2>config>router>if$ no shutdown
```
Mezi routery byla nakonfigurována statická routovací tabulka:

```
A:R1>config>router# static-route 192.168.2.2/32 next-hop 
10.1.12.2
A:R2>config>router# static-route 192.168.1.1/32 next-hop 
10.1.12.1
```
Pro připojení routeru k PC, byl nakonfigurován port R1-PC1, a to následovně:

```
*A:R1# configure router interface R1-PC1
*A:R1>config>router>if# address 192.168.3.4/24
*A:R1>config>router>if$ port 1/1/2
*A:R1>config>router>if$ no shutdown
```
Analogicky pak:

```
*A:R2# configure router interface R2-PC2
*A:R2>config>router>if# address 192.168.4.5/24
*A:R2>config>router>if$ port 1/1/2
*A:R2>config>router>if$ no shutdown
```
Pracovní stanice dostaly následovné ip adresy a výchozí brány:

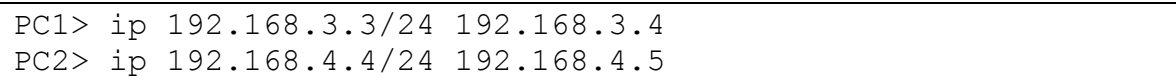

Routovací tabulka pro připojení PC stanic je tato:

```
*A:R1>config>router# static-route 192.168.4.0/24 next-hop 
10.1.12.2 
*A:R2>config>router# static-route 192.168.3.0/24 next-hop 
10.1.12.1
```
Výsledná konfigurace routerů s nastavenými IP adresami u portů a statickými routami pak vypadá takto:

```
A:R1>config>router# info
----------------------------------------------
#--------------------------------------------------
echo "IP Configuration"
#--------------------------------------------------
         interface "R1-PC1"
             address 192.168.3.4/24
             port 1/1/2
             no shutdown
         exit
         interface "R1-R2"
             address 10.1.12.1/24
             port 1/1/1
             no shutdown
         exit
         interface "system"
             address 192.168.1.1/32
             no shutdown
         exit
#--------------------------------------------------
echo "Static Route Configuration"
#--------------------------------------------------
         static-route 192.168.2.2/32 next-hop 10.1.12.2
         static-route 192.168.4.0/24 next-hop 10.1.12.2
                    ----------------------------------------------
```

```
A:R2>config>router# info
         ----------------------------------------------
#--------------------------------------------------
echo "IP Configuration"
#--------------------------------------------------
         interface "R2-PC2"
             address 192.168.4.5/24
             port 1/1/2
             no shutdown
         exit
         interface "R2-R1"
             address 10.1.12.2/24
             port 1/1/1
             no shutdown
         exit
         interface "system"
             address 192.168.2.2/32
             no shutdown
         exit
#--------------------------------------------------
echo "Static Route Configuration"
#--------------------------------------------------
         static-route 192.168.1.1/32 next-hop 10.1.12.1
         static-route 192.168.3.0/24 next-hop 10.1.12.1
----------------------------------------------
```
Ověření funkčnosti zapojení pomocí příkazu ping na PC2 má následující podobu:

PC1> ping 192.168.4.4 84 bytes from 192.168.4.4 icmp\_seq=1 ttl=62 time=27.594 ms 84 bytes from 192.168.4.4 icmp\_seq=2 ttl=62 time=9.878 ms 84 bytes from 192.168.4.4 icmp\_seq=3 ttl=62 time=149.485 ms 84 bytes from 192.168.4.4 icmp\_seq=4 ttl=62 time=239.237 ms 84 bytes from 192.168.4.4 icmp\_seq=5 ttl=62 time=215.485 ms

## <span id="page-49-0"></span>**4.4 Představa řešení pro konfiguraci prostřednictvím webového rozhraní Meraki**

Meraki je velmi všestranný nástroj vhodný pro konfiguraci a správu bezdrátových síťových prvků.

Pro příklad užití a porovnání nástroje s textovým rozhraním byla použita podobná konfigurace, která byla nastíněna u dvou zařízení firmy Cisco v kapitole zabývající se konfigurací těchto zařízení.

Z důvodu nedostupnosti reálného zařízení byl vybrán demo nástroj z webu Meraki. <https://meraki.cisco.com/form/demo>

#### <span id="page-49-1"></span>**4.4.1 Konfigurace switche**

Pro ukázku konfigurace byl vybrán switch s 52 switchporty. Pro uplink byl vybrán port 22, který se stará o komunikaci s vnějším světem.

| $(1)$ $(1)$ $(1)$<br>Meraki<br>CISCO | Network: Merakisit                  | $\mathbf{v}$                            |                                                  |                   |               |
|--------------------------------------|-------------------------------------|-----------------------------------------|--------------------------------------------------|-------------------|---------------|
| Network-wide                         | <b>Monitor</b>                      | Configure                               |                                                  |                   |               |
| Switch                               | Switches<br>Switch ports            | Routing and DHCP<br><b>OSPF</b> routing | help 52 switch ports<br>$\overline{\phantom{a}}$ |                   |               |
| Organization                         | <b>DHCP</b> servers                 | <b>IPv4 ACL</b>                         | Name <sup>6</sup>                                | Type <sup>®</sup> | <b>VLAN O</b> |
|                                      |                                     | Access policies                         |                                                  | trunk             | native 1      |
| Help                                 |                                     |                                         |                                                  | trunk             | native 1      |
|                                      |                                     | Port schedules                          |                                                  | trunk             | native 1      |
| $\boldsymbol{\times}$                |                                     | Switch settings                         |                                                  | trunk             | native 1      |
|                                      | <b>THE SHOWER</b>                   |                                         |                                                  | trunk             | native 1      |
|                                      | Switch / 6<br>$\Box$                |                                         |                                                  | trunk             | native 1      |
|                                      | Switch / 7                          |                                         |                                                  | trunk             | native 1      |
| Dashboard has a<br>new look!         | Switch / 8<br>$\qquad \qquad \Box$  |                                         |                                                  | trunk             | native 1      |
|                                      | $\Box$<br>Switch / 9                |                                         |                                                  | trunk             | native 1      |
| Try it now                           | $\Box$<br>Switch / 10               |                                         |                                                  | trunk             | native 1      |
|                                      | Switch / 11                         |                                         |                                                  | trunk             | native 1      |
|                                      | $\qquad \qquad \Box$<br>Switch / 12 |                                         |                                                  | trunk             | native 1      |
|                                      | Switch / 13                         |                                         |                                                  | trunk             | native 1      |
|                                      | $\qquad \qquad \Box$<br>Switch / 14 |                                         |                                                  | trunk             | native 3      |
|                                      | Switch / 15                         |                                         |                                                  | trunk             | native 1      |
|                                      | Switch / 16                         |                                         |                                                  | trunk             | native 1      |
|                                      | Switch / 17                         |                                         |                                                  | trunk             | native 1      |
|                                      | $\Box$<br>Switch / 18               |                                         |                                                  | trunk             | native 1      |
|                                      | Switch / 19                         |                                         |                                                  | trunk             | native 1      |
|                                      | $\Box$<br>Switch / 20               |                                         |                                                  | trunk             | native 1      |
|                                      | Switch / 21                         |                                         |                                                  | trunk             | native 1      |
|                                      | Switch / 22 - uplink                |                                         |                                                  | trunk             | native 1      |

<span id="page-49-2"></span>**Obrázek 28: Ukázka portů na switchi**

Následně jsou ve vyhledávacím poli vybrány porty, které chceme přiřadit do zvolené VLANy, a klikneme na Edit. Zde nastavíme jméno Vlany "Prodej", typ na access a přiřadíme je do VLANy 2.

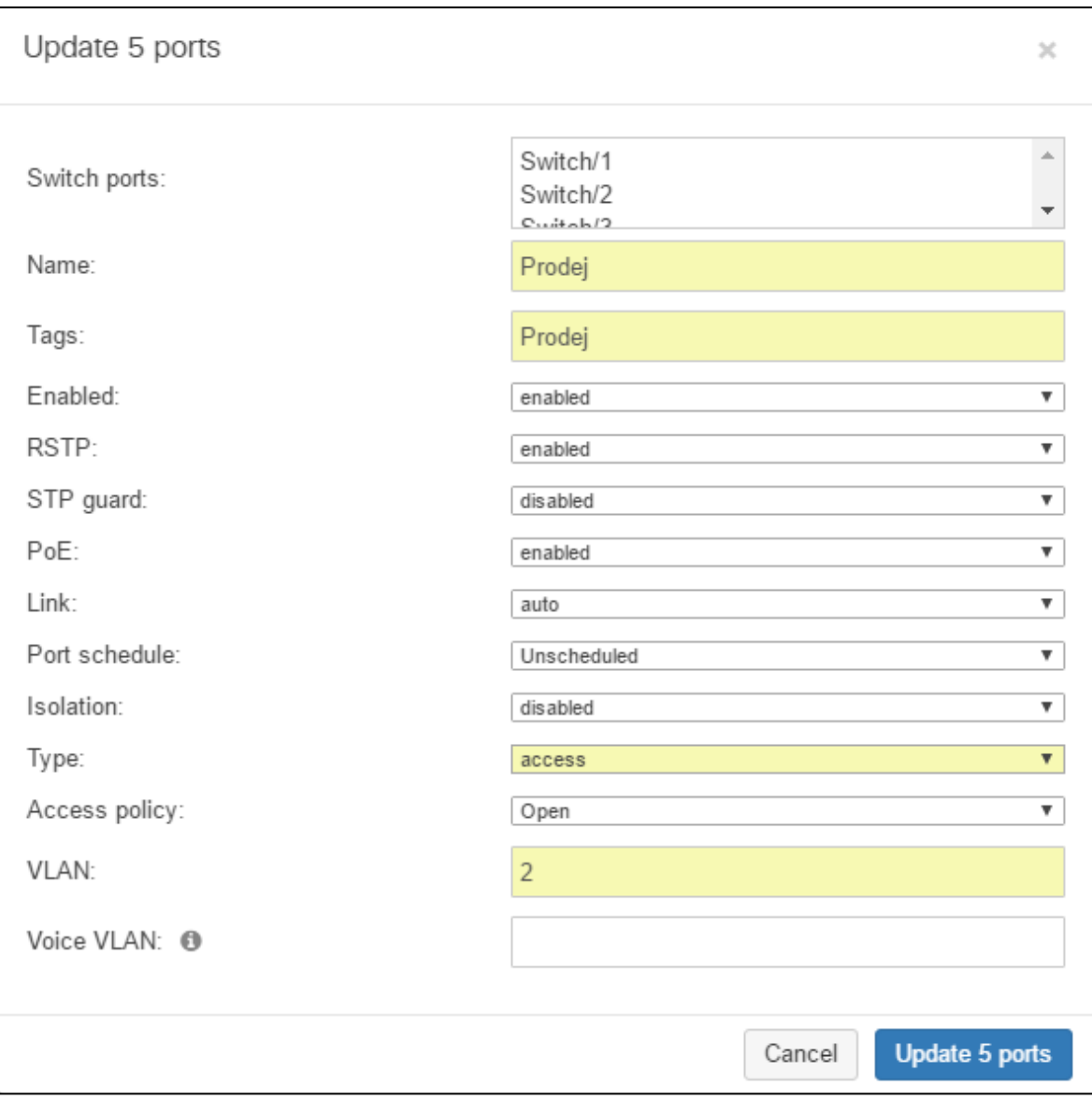

<span id="page-50-0"></span>**Obrázek 29: Přiřazení portů do VLANy**

Ten samý postup bude učiněn i pro VLANu 3 "Zákazníci". Výsledek je vidět na následujícím screenshotu. Porty 1 - 5 jsou přiřazeny do sítě "Prodej" a porty  $6 - 10$  do sítě "Zákazníci"

| Switch ports for the last day +                                |                                                  |               |                |
|----------------------------------------------------------------|--------------------------------------------------|---------------|----------------|
| Edit   Aggregate   Split   Mirror   Unmirror   Tag -<br>Search | help 52 switch ports<br>$\overline{\phantom{a}}$ |               |                |
| Switch / Port<br>$\Box$                                        | Name <b>O</b>                                    | Type $\Theta$ | <b>VLAN O</b>  |
| Switch / 1<br>U                                                | Prodej                                           | access        | $\overline{2}$ |
| 0<br>Switch / 2                                                | Prodej                                           | access        | $\overline{2}$ |
| Switch / 3<br>O                                                | Prodej                                           | access        | $\overline{a}$ |
| Switch / 4<br>$\Box$                                           | Prodej                                           | access        | $\overline{2}$ |
| Switch / 5<br>O                                                | Prodej                                           | access        | $\overline{a}$ |
| Switch / 6<br>$\Box$                                           | Zakaznici                                        | access        | 3              |
| Switch / 7<br>O                                                | Zakaznici                                        | access        | 3              |
| Switch / 8<br>$\Box$                                           | Zakaznici                                        | access        | 3              |
| Switch / 9<br>O                                                | Zakaznici                                        | access        | 3              |
| Switch / 10                                                    | Zakaznici                                        | access        | 3              |

<span id="page-51-0"></span>**Obrázek 30: Přiřazené porty**

V tuto chvíli je konfigurace hotová. V tomto případě byla výhoda, že switch dokáže pracovat s L3 vrstvou, takže může provádět routing mezi VLANami. To velice usnadnilo práci, ale i tak je vidět, že přes toto rozhraní je možno provádět změny konfigurace mnohem rychleji a efektivněji, než je tomu v prostředí příkazového řádku.

### <span id="page-52-0"></span>**5 Výsledky a diskuse**

Ze zvolených příkladů je patrné, že přehlednější a příjemnější je práce s grafickým prostředím Meraki, které zajišťuje velké konfigurační možnosti i pro méně zkušené správce sítě. Navíc dokáže zobrazit množství statistik, které upozorní na případný problém v síti dříve, než se projeví.

#### <span id="page-52-1"></span>**5.5 Vývoj v oblasti aktivních síťových prvků**

V oblasti aktivních síťových prvků se objevují řešení, která jsou graficky přívětivá a rozšiřují své možnosti o mnoho dalších funkcí. Současně však je na trhu stále místo i pro systémy s klasickým uživatelským rozhraním prostřednictvím příkazového řádku.

Pro domácí použití pak existuje řada rozdílných řešení, které se vyznačují především svou jednoduchostí. Vývoj v této oblasti směřuje zejména k systémům, které dovolují uživatelskou instalaci různých doplňků.

#### <span id="page-52-2"></span>**5.5.1 Páteřní sítě**

V oblasti páteřních sítí panuje stále převaha řešení od firmy Cisco a jeho operačního systému IOS. Další výrobci ji ale dotahují, a to zejména cenou. Po funkční stránce a po stránce možnosti konfigurace jsou si velmi podobné a všichni výrobci se snaží co nejvíce si konkurovat.

Největší nevýhodou sytému IOS oproti modernějším systémům se může jevit jeho jednotvárnost, vždy totiž běží pouze jeden proces, který sdílí stejný paměťový prostor. V návaznosti, pokud uživatel chce přidat novou funkci, musí být systém deaktivován a nahrán kompletně nový IOS s přednastavenou požadovanou funkcí.

Oproti tomu například JUNOS je modulární a jeho jádro vychází z open source systému FreeBSD. Procesy, které běží jako moduly nad jádrem, jsou odděleny v exkluzivním a chráněném paměťovém prostoru. Uživatelé díky tomu mohou přidávat nové funkčnosti bez nutnosti vypnutí celého operačního systému. To je charakteristika, která také přidává dobu běhu zařízení bez restartu a přístupnosti.

Cisco se ale snaží dohnat konkurenci a nové varianty IOS jako jsou IOS XR, IOS XE a NX-OS se snaží překonat monolitickou omezenost tradičního IOSu. Všechny tyto nové systémy jsou modulární v tom, že IOS pracuje nad Linuxovým kernelem (IOS XE a NX-OS), nebo jako přenosný operační systém třetí strany (POSIX) v IOS XR.

#### <span id="page-53-0"></span>**5.5.2 Firemní prostředí**

Ve firemním prostředí se používají jak řešení, která požadují konfiguraci přes příkazový řádek, tak řešení, která se konfigurují přes grafické rozhraní.

V současné době jsou velmi populární řešení od Aruby a Meraki. Díky své jednoduchosti a použitelnosti není nutné nasazovat profesionální řešení se složitou konfigurací. Oba dva systémy nahradí mnoho řádků příkazů a předcházejí chybám, které mohou nastat díky lidskému faktoru. Přehlednost je silná stránka, kterou se odlišuje od jiných řešení.

Systémy Aruba a Meraki jsou si velmi podobné. Problém ale tkví v prodejním modelu, kdy se předplácí funkčnost na určité období. Funkčnost hardwaru se dramaticky sníží, pokud se neobnoví předplatné. Toto částečně eliminuje fakt, že velká část firem obměňuje hardware přibližně po pěti letech, a tudíž jim tento model nemusí vadit a může pro ně být v zásadě výhodný. Také nasazení je díky tomuto systému velmi jednoduché. Stačí do webového rozhraní zadat číslo objednávky a systém se automaticky spáruje s jednotlivými zařízeními.

Aruba má oproti Meraki výhodu integrovaného controlleru, tudíž zákazník nemusí platit náklady navíc.

#### <span id="page-54-0"></span>**5.6 Srovnání systémů**

V této kapitole dochází ke srovnání čtyř nejpoužívanějších typů systémů. Jsou zde uvedeny výhody a nevýhody na základě určení a předpokládaného nasazení. Výčet systémů není konečný, jsou zde popsány pouze ty, se kterými má autor zkušenosti, které aktivně používá a může je tak díky tomu zhodnotit.

Při řešení, jaký operační systém zvolit, je potřeba se zamyslet nad tím, do jakého prostředí je systém určen a jakou funkcionalitu od něj budeme požadovat. Některé systémy se svou funkcionalitou překrývají s jinými a rozdíl pak můžeme hledat v různých funkcích.

#### <span id="page-54-1"></span>**5.6.1 TP-Link, Linksys a jiné**

Tyto systémy jsou určeny převážně pro domácí použití. Nedisponují velkými možnostmi nastavení a hardware, na který jsou umísťovány, není dostatečně výkonný pro korporátní sítě. V současné době dostávají tyto systémy řadu dalších funkcí, jako je například možnost zřízení NASu atd.

Výhody

- + Jednoduchost
- + Přehlednost
- + Cena

Nevýhody

- Malé možnosti konfigurace
- Většinou slabý hardware
- Aktualizace a podpora na nízké úrovni

#### <span id="page-54-2"></span>**5.6.2 IOS, TiMOS, JUNOS a další**

Systémy IOS, TiMOS a jiné jsou vhodné převážně pro korporátní sféru, a to zejména pro sítě s velkými toky dat. Dokážou pracovat na zařízeních s velkými procesními kapacitami. Systém IOS se od ostatních v této kategorii liší hlavně v tom, že není modulární. V tom spočívá jeho velká nevýhoda. V ostatních bodech jsou si ale podobné, a tudíž je můžeme zařadit do jedné kategorie.

Výhody

- + Široké možnosti nastavení
- + Podpora a aktualizace na dobré úrovni
- + Oddělení konfiguračních práv pomocí módů

Nevýhody

- Konfigurace přes příkazový řádek pro experty
- Drahé licence a hardware

#### <span id="page-55-0"></span>**5.6.3 Meraki**

Meraki se hodí pro velké podnikové sítě s mnoha zaměstnanci a lidmi, kteří se do sítě přihlašují pomocí bezdrátových technologií. Zařízení Meraki používají speciální Meraki cloud pro centralizovaný management a kontrolu. Tento cloud je licencován na bázi ročního předplatného. Po skončení zakoupené licence dojde k zamezení možnosti konfigurace skrze Meraki cloud a zařízení přestane fungovat směrem do internetu. Správci tohoto systému přestávají mít možnost jakkoli měnit síťové nastavení a to až do obnovy požadované licence.

Výhody

- + Přehledné grafické rozhraní
- + Cloudový controller
- + Síťové statistiky a systém prevence problémů
- + Aktualizace controlleru bezplatné a v cloudu
- + Firma s dlouholetou tradicí

Nevýhody

- Předplatné (pro někoho výhoda)
- Dražší než konkurence

#### <span id="page-55-1"></span>**5.6.4 Aruba**

Systém Aruba má podobné parametry a použití jako systém Meraki. V několika věcech se ale zásadně liší. Zásadním rozdílem je controller na fyzickém zařízení. Dalším rozdílem je systém licencování. První typ licence je podobný jako u systému Meraki.

Dochází u něj k obnově funkcionality modulu po devadesáti dnech. Oproti Meraki nabízí Aruba navíc trvalou licenci, která trvale aktivuje požadovaný modul ve specifickém controlleru. Další velkou výhodou je pak otevřenost pro systémy třetích stran.

#### Výhody

- + Možnost controlleru v jednotlivých zařízeních (není potřeba separátní controller)
- + Není potřeba předplatné
- + Otevřenost pro systémy třetích stran
- + Možnost konfigurace i prostřednictvím příkazového řádku

Nevýhody

- Udávaná nižší spolehlivost

### <span id="page-57-0"></span>**6 Závěr**

V této práci byly objasněny způsoby a možnosti, jak konfigurovat síť větších rozměrů a také jak zacházet se sítí jako takovou. Byly předvedeny jednotlivé systémy výrobců Alcatel a Cisco. Z důvodu finanční náročnosti nebyla předvedena řešení dalších výrobců.

Za asistence pracovníků společnosti CESNET, z. s. p. o., kteří poskytli zařízení firmy Cisco, byla vypracována modelová konfigurace sítě, která může být základem pro reálnou firemní síť. Práce dále ukázala, kam se konfigurace sítě ubírá a jakými metodami se bude síť konfigurovat v budoucnu.

V oblasti konfigurace aktivních prvků počítačové sítě panuje velká rozmanitost. Způsobů, jak nakonfigurovat síť, je celá řada. Počítačová síť je obsáhlý pojem, pod kterým se skrývá řada rozdílných konfiguračních postupů. Laik může konfigurovat jen jednoduché sítě, větší sítě se složitějšími prvky než domácí router je potřeba obsluhovat školenými odborníky.

Díky všem těmto postřehům autor vypracoval přehled o současném stavu v síťovém prostředí, který by mohl pomoci při orientaci v dané problematice.

## <span id="page-58-0"></span>**7 Bibliografie**

1. **Bouška, Petr.** Počítačové sítě a jejich typy. *samuraj-cz.* [Online] 09. 07 2007. [Citace: 25. 07 2016.] http://www.samuraj-cz.com/clanek/pocitacove-site-a-jejich-typy/.

2. **BUSH, Stephen F a Amit B KULKARNI.** *Active networks and active network management: a proactive management framework.* New York : Kluwer Academic/Plenum, c2001. ISBN 0306465604.

3. A brief history of computer networking. *pcr-online.biz.* [Online] 11. 02 2016. [Citace: 14. 08 2016.] http://www.pcr-online.biz/news/read/a-brief-history-of-computernetworking/037899.

4. **BOLLAPRAGADA, Vijay, Curtis MURPHY a Russ WHITE.** *Inside Cisco IOS software architecture.* Indianapolis : Cisco Press, 2000. ISBN 1-57870-181-3.

5. Cisco IOS Command Modes. *Cisco.* [Online] [Citace: 12. 08 2016.] https://www.cisco.com/c/en/us/td/docs/ios/12\_2/configfun/configuration/guide/ffun\_c/fcf0 19.html.

6. Top Ten Cisco IOS Commands. *Cisco-help.* [Online] [Citace: 25. 08 2016.] http://www.cisco-help.org/2011/07/top-ten-cisco-ios-commands-1-sh-int.html.

7. **Kosem, Gokhan.** LAG configuration on Alcatel-Lucent Devices. *ipcisco.* [Online] 15. 04 2015. [Citace: 25. 01 2017.] http://ipcisco.com/link-aggregation-part-4-lagconfiguration-on-alcatel-lucent-routers/.

8. CLI Usage. *Documentation Center.* [Online] [Citace: 24. 01 2017.] https://infoproducts.alcatel-lucent.com/html/0\_add-h-f/93-0070-10- 01/7750 SR\_OS\_System\_Basics\_Guide/CLI%20Usage.html.

9. Junos Network Operating System - Juniper Networks. *JUNOS.* [Online] [Citace: 13. 08 2016.] https://www.juniper.net/us/en/products-services/nos/junos/.

10. Release Notes: Junos® OS Release 15.1R4 for the ACX Series, EX Series, M Series, MX Series, PTX Series, QFX Series, and T Series. *JUNOS.* [Online] [Citace: 13. 08 2016.] https://www.juniper.net/techpubs/en\_US/junos15.1/information-products/topiccollections/release-notes/15.1/index.html.

11. JUNOS CLI practice. *Juniper Training.* [Online] [Citace: 15. 08 2016.] https://sites.google.com/site/junipercerttraining/home/certifications/jncia-junos/junos-clipractice.

12. **Yiguo, Xu.** Huawei Next-Generation Network Operating System VRP V8. *huawei.com.* [Online] 26. 11 2012. [Citace: 15. 08 2016.] http://www.huawei.com/ilink/enenterprise/download/HW\_198090.

13. ArubaOS-Switch API (1) – první kroky s cURL. *net svět.* [Online] 2016. 02 2016. [Citace: 07. 02 2017.] https://www.netsvet.cz/?p=390.

14. Aurbanetworks. [Online] [Citace: 07. 02 2017.] https://akb.arubanetworks.com/media/ckuploads/101/2015/06/19/2015\_06\_19\_18\_41\_381 1.png.

15. **Meraki.** Meraki oveview. *Meraki.* [Online] 2013. [Citace: 31. 07 2016.] https://meraki.cisco.com/lib/pdf/meraki\_overview\_2013\_general.pdf.

16. **Live, Cisco.** Autonomic Networking: A Fundamental New Way to Operate Networks (2014 Milan). *Cisco Live.* [Online] 2014. [Citace: 03. 08 2016.] https://www.ciscolive.com/online/connect/sessionDetail.ww?SESSION\_ID=76495&back Btn=true.

17. **Stefan Wallin, Claes Wikstrom.** Automating Network and Service Configuration. *Tail-f.* [Online] 2011. [Citace: 12. 02 2017.] http://www.tail-f.com/wordpress/wpcontent/uploads/2013/03/Tail-f-NETCONF-YANG-Service-Automation-LISA-Usenix-2011.pdf.

18. YANG and NETCONF/RESTCONF Gain Traction in the Industry. *Internet society.*  [Online] 11 2015. [Citace: 12. 02 2017.] https://www.internetsociety.org/publications/ietfjournal-november-2015/yang-netconf.

19. What Is RESTCONF. *SDN Tutorials.* [Online] [Citace: 12. 02 2017.] http://sdntutorials.com/what-is-restconf/.

20. **Kramolis, Martin.** NETCONF, YANG, RESTCONF . *Cisco.* [Online] [Citace: 12. 02 2017.]

https://www.cisco.com/c/dam/global/cs\_cz/assets/ciscoconnect/2014/assets/tech\_sdn10\_sp \_netconf\_yang\_restconf\_martinkramolis.pdf.

21. Configuring SNMP Support. *Cisco.* [Online] [Citace: 17. 08 2018.] https://www.cisco.com/c/en/us/td/docs/ios/12\_2/configfun/configuration/guide/ffun\_c/fcf0 14.html.

22. CSS Administration Guide (Software Version 8.20). *Cisco.* [Online] [Citace: 16. 03 2017.]

https://www.cisco.com/c/en/us/td/docs/app\_ntwk\_services/data\_center\_app\_services/css11 500series/v8-20/configuration/administration/guide/admgd/SNMP.html.

23. Alcatel 7750 hardware architecture and packet flow. *Way2Networks .* [Online] 29. 8 2014. [Citace: 08. 02 2017.] https://way2networks.wordpress.com/2014/08/29/alcatel-7750-hardware-architecture-and-packet-flow/.

24. Cisco Meraki MS225-48 Cloud Managed Products. *Cisco Meraki.* [Online] [Citace: 08. 02 2017.] https://meraki.cisco.com/products/switches/ms225-48.

25. Cisco Meraki Mx100 Cloud Managed Products. *Cisco Meraki.* [Online] [Citace: 08. 02 2017.] https://meraki.cisco.com/products/appliances/mx100.

26. Cisco Meraki Cloud Managed Wireless Products. *Cisco Meraki.* [Online] [Citace: 08. 02 2017.] https://meraki.cisco.com/products/wireless/mr42.

27. Cisco Meraki Comunications. *Cisco Meraki.* [Online] [Citace: 08. 02 2017.] https://meraki.cisco.com/products/communications.

# <span id="page-61-0"></span>**8 Seznam použitých obrázků**

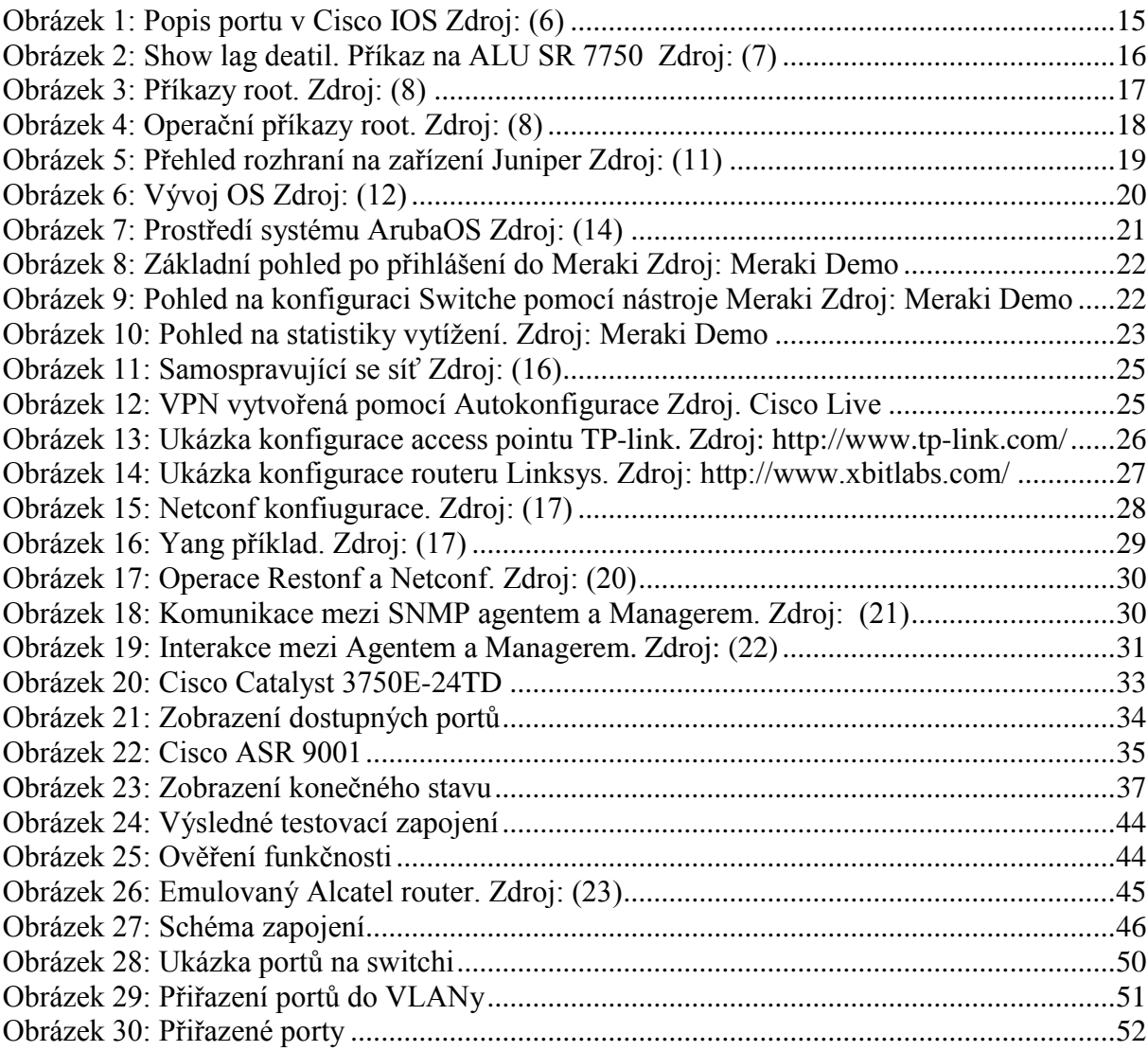

# <span id="page-62-0"></span>**9 Seznam použitých zkratek**

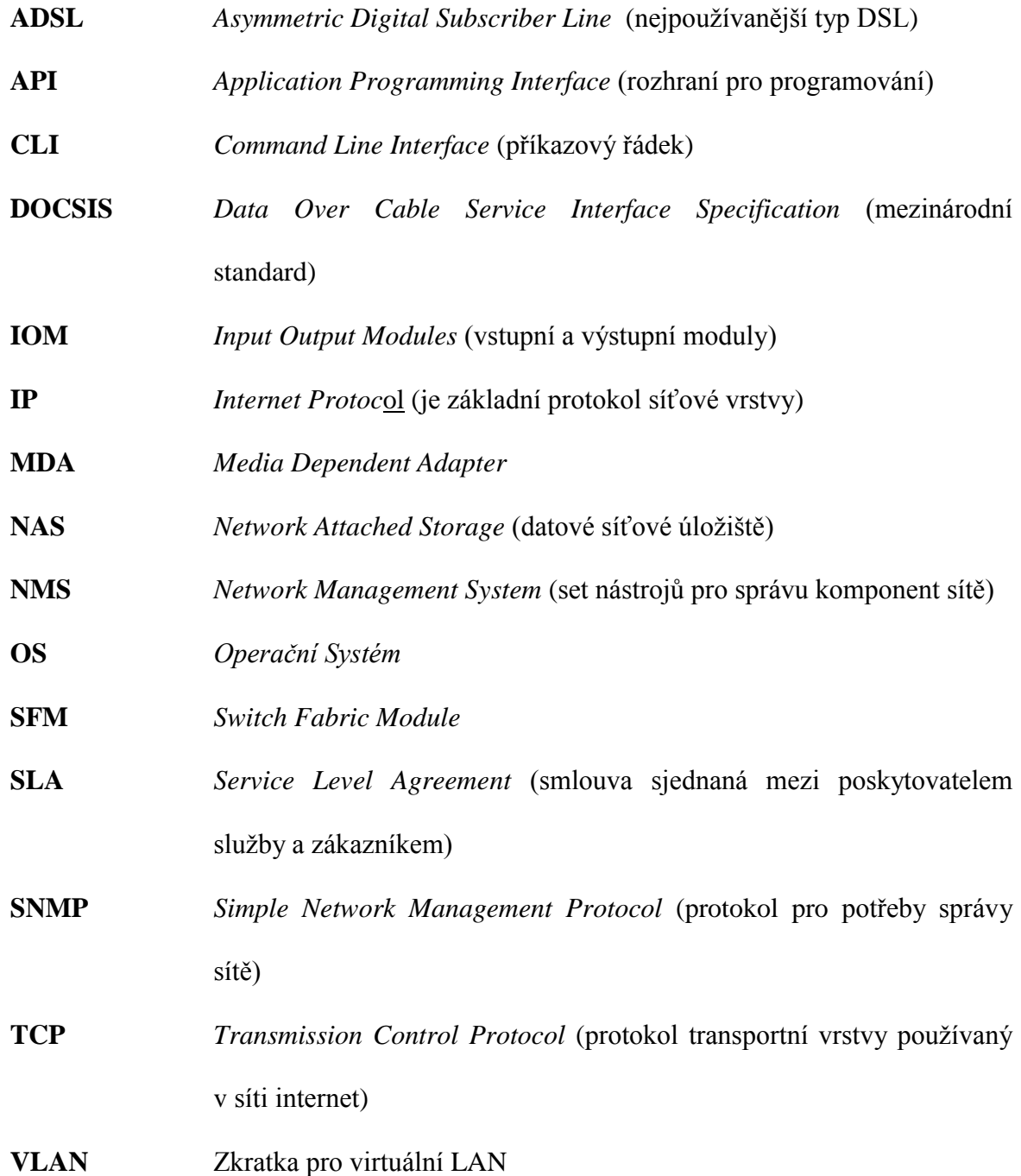